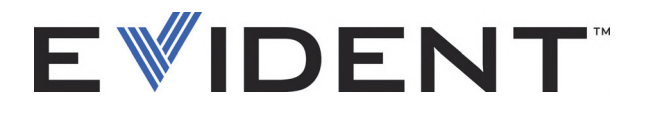

# **COBRA** Scanner à main pour l'inspection des soudures de tuyau

Manuel de l'utilisateur

DMTA-20006-01FR — Rév. D Septembre 2022

Ce manuel d'instructions contient l'information essentielle pour l'utilisation sûre et efficace de ce produit Evident. Lisez-le soigneusement avant d'utiliser ce produit. Servez-vous du produit de la façon décrite. Gardez ce manuel d'instructions en lieu sûr et à portée de main.

EVIDENT CANADA, 3415, Rue Pierre-Ardouin, Québec (QC) G1P 0B3 Canada

Copyright © 2022 Evident. Tous droits réservés. Aucune partie de cette publication ne peut être reproduite, traduite ou distribuée sans l'autorisation écrite expresse d'Evident.

Version originale anglaise : C*OBRA—Handheld Pipe-Weld Scanner: User's Manual* (DMTA-20006-01EN – Rev. D, September 2022) Copyright © 2022 by Evident.

Ce document a été conçu et traduit avec les précautions d'usage afin d'assurer l'exactitude des renseignements qu'il contient. Il correspond à la version du produit fabriqué antérieurement à la date indiquée sur la page de titre. Il peut donc exister certaines différences entre le manuel et le produit si ce dernier a été modifié par la suite.

L'information contenue dans ce document peut faire l'objet de modifications sans préavis.

Numéro de pièce : DMTA-20006-01FR Rév. D Septembre 2022

Imprimé au Canada

Tous les noms de produits sont des marques de commerce et des marques déposées de leurs propriétaires respectifs.

# Table des matières

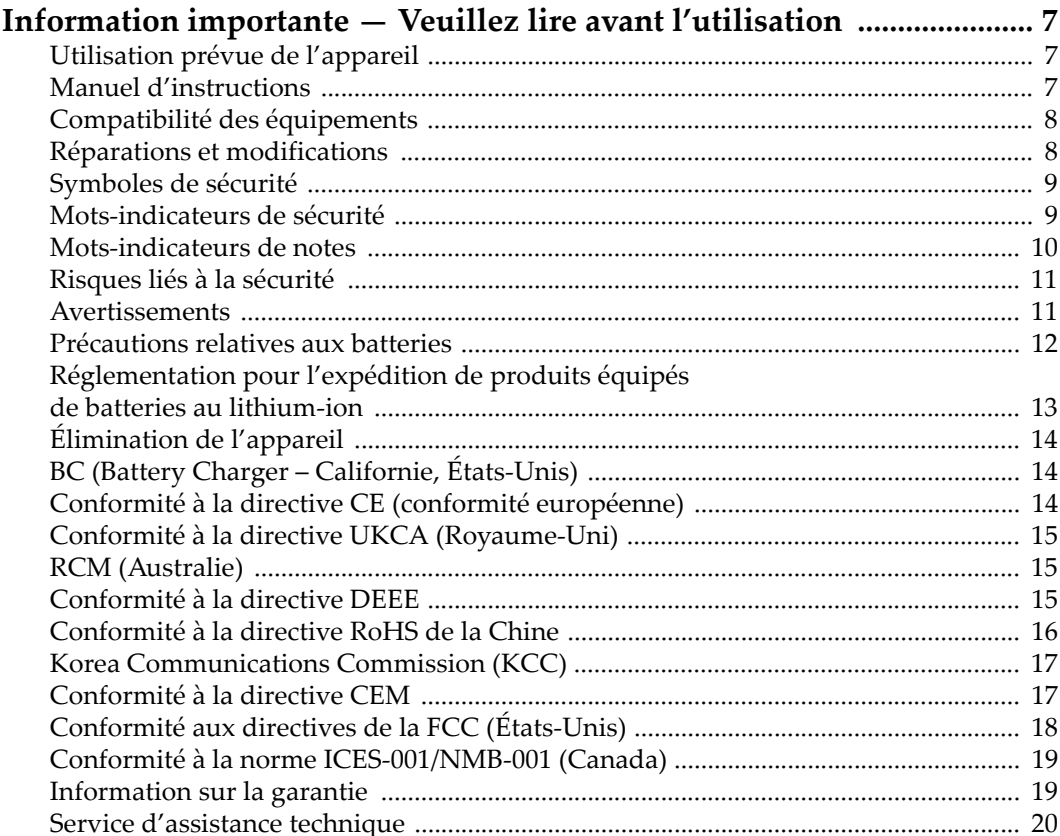

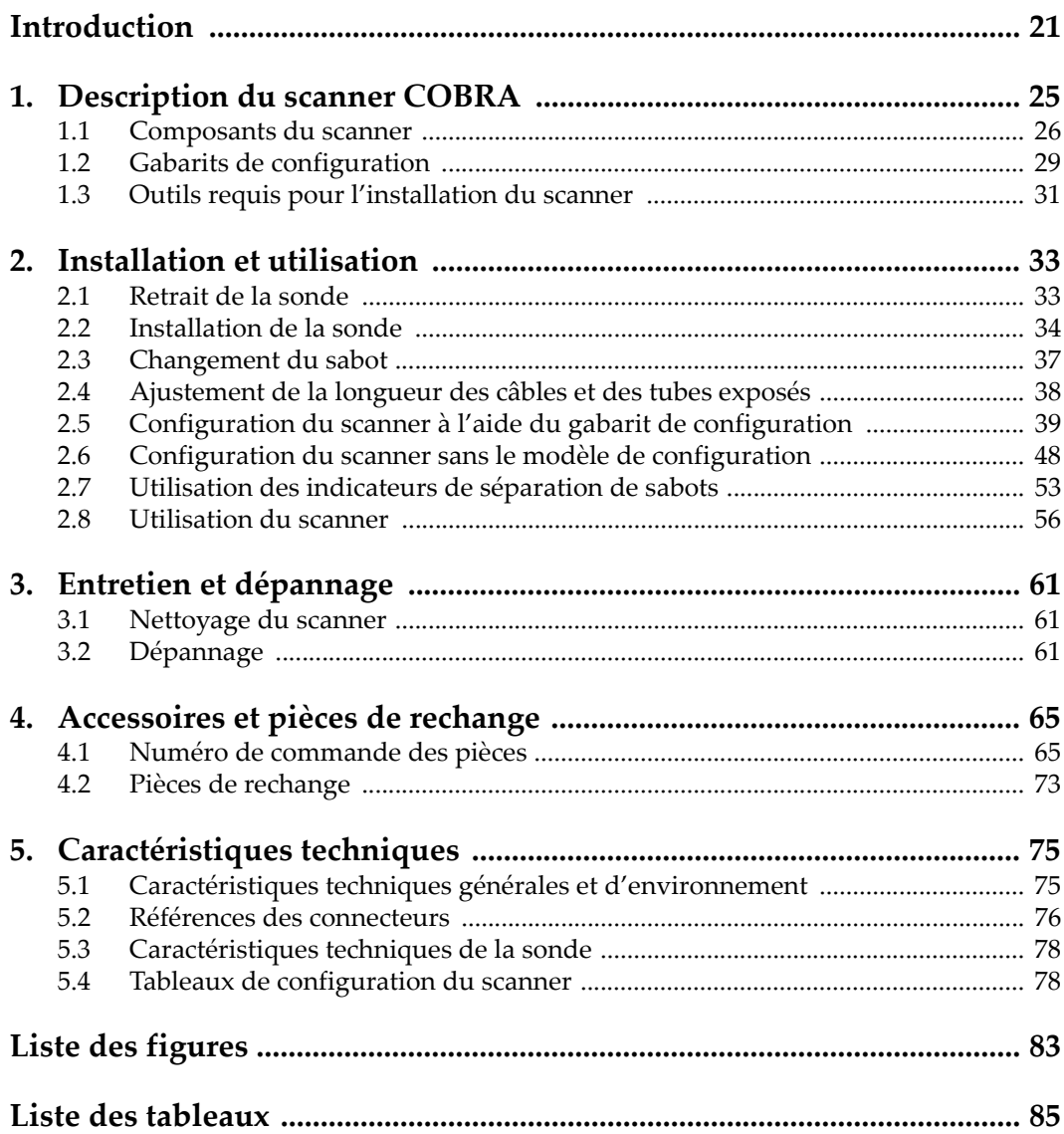

# **Liste des abréviations**

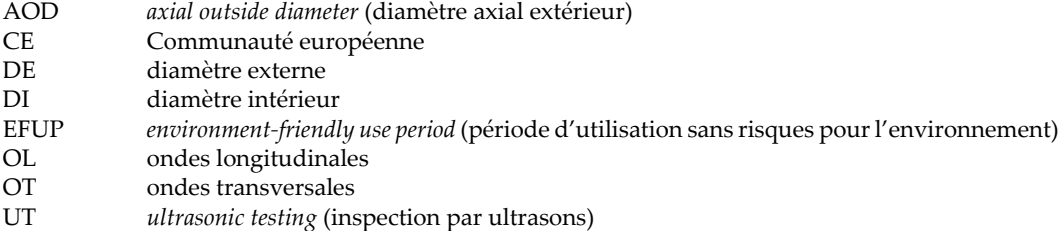

# <span id="page-6-0"></span>**Information importante — Veuillez lire avant l'utilisation**

### <span id="page-6-1"></span>**Utilisation prévue de l'appareil**

L'appareil COBRA est conçu pour effectuer des inspections non destructives sur des matériaux commerciaux et industriels.

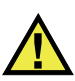

AVERTISSEMENT

N'utilisez pas l'appareil COBRA à d'autres fins que celles pour lesquelles il a été conçu. Il ne doit jamais servir à inspecter des parties du corps humain ou du corps animal.

### <span id="page-6-2"></span>**Manuel d'instructions**

Ce manuel d'instructions contient de l'information essentielle pour l'utilisation sûre et efficace de ce produit. Lisez-le attentivement avant d'utiliser ce produit. Servezvous du produit de la façon décrite. Gardez ce manuel d'instructions en lieu sûr et à portée de main.

### IMPORTANT

Certaines caractéristiques des composants illustrés dans ce document peuvent différer de celles des composants installés sur votre appareil. Toutefois, le principe de fonctionnement reste le même.

### <span id="page-7-0"></span>**Compatibilité des équipements**

Utilisez cet appareil uniquement avec les accessoires approuvés fournis par Evident. Les accessoires fournis par Evident et approuvés pour l'utilisation avec cet appareil sont décrits plus loin dans ce manuel.

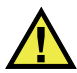

### **ATTENTION**

Utilisez toujours de l'équipement et des accessoires qui respectent les exigences d'Evident. L'utilisation de matériel incompatible peut causer un dysfonctionnement, des dommages à l'appareil ou des blessures.

### <span id="page-7-1"></span>**Réparations et modifications**

Cet appareil ne comporte aucune pièce pouvant être réparée par l'utilisateur. L'ouverture du boîtier de l'appareil peut entraîner l'annulation de la garantie.

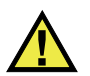

### **ATTENTION**

Pour éviter toutes blessures ou tous dommages matériels, ne désassemblez pas l'appareil, ne le modifiez pas et ne tentez pas de le réparer.

### <span id="page-8-0"></span>**Symboles de sécurité**

Vous pourriez voir les symboles de sécurité suivants sur l'appareil et dans le manuel d'instructions :

Symbole d'avertissement général

Ce symbole signale à l'utilisateur un danger potentiel. Toutes les instructions de sécurité qui accompagnent ce symbole doivent être respectées pour éviter les blessures et les dommages matériels.

Symbole d'avertissement de haute tension

Ce symbole signale un risque de choc électrique à une tension supérieure à 1000 volts. Toutes les instructions de sécurité qui accompagnent ce symbole doivent être respectées pour éviter les blessures.

### <span id="page-8-1"></span>**Mots-indicateurs de sécurité**

Vous pourriez voir les mots-indicateurs de sécurité suivants dans la documentation relative à l'appareil :

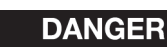

Le mot-indicateur DANGER signale un danger imminent. Il attire l'attention sur une procédure, une utilisation ou toute autre indication qui, si elle n'est pas suivie ou respectée, causera la mort ou des blessures graves. Ne passez pas outre le texte associé au mot-indicateur DANGER à moins que les conditions spécifiées soient parfaitement comprises et remplies.

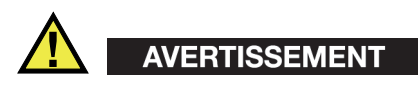

Le mot-indicateur AVERTISSEMENT signale un danger potentiel. Il attire l'attention sur une procédure, une utilisation ou toute autre indication qui, si elle n'est pas suivie ou respectée, pourrait causer des blessures graves, voire provoquer la mort. Ne passez pas outre le texte associé au mot-indicateur AVERTISSEMENT à moins que les conditions spécifiées soient parfaitement comprises et remplies.

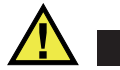

### **ATTENTION**

Le mot-indicateur ATTENTION signale un danger potentiel. Il attire l'attention sur une procédure, une utilisation ou toute autre indication qui, si elle n'est pas suivie ou respectée, peut causer des blessures corporelles mineures ou modérées, des dommages matériels – notamment au produit –, la destruction du produit ou d'une de ses parties, ou la perte de données. Ne passez pas outre le texte associé au motindicateur ATTENTION à moins que les conditions spécifiées soient parfaitement comprises et remplies.

### <span id="page-9-0"></span>**Mots-indicateurs de notes**

Vous pourriez voir les mots-indicateurs de notes suivants dans la documentation relative à l'appareil :

### IMPORTANT

Le mot-indicateur IMPORTANT signale une note contenant une information importante ou une information essentielle à l'achèvement d'une tâche.

### **NOTE**

Le mot-indicateur NOTE attire l'attention sur une procédure, une utilisation ou une condition similaire qui demande une attention particulière. Une note peut aussi signaler une information pertinente supplémentaire utile, mais facultative.

### **CONSEIL**

Le mot-indicateur CONSEIL attire l'attention sur une information qui vous aide à appliquer les techniques et les procédures décrites dans le manuel en fonction de vos besoins particuliers, ou qui vous donne des conseils sur la manière la plus efficace d'utiliser les fonctionnalités du produit.

### <span id="page-10-0"></span>**Risques liés à la sécurité**

Avant de mettre l'appareil en marche, vérifiez que les précautions de sécurité appropriées ont été prises (consultez les avertissements ci-dessous). De plus, prenez note des étiquettes et des symboles externes placés sur l'appareil, lesquels sont décrits sous «[Symboles de sécurité](#page-8-0)».

### <span id="page-10-1"></span>**Avertissements**

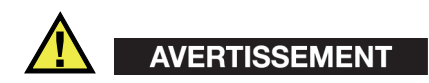

### **Avertissements généraux**

- Lisez attentivement les instructions contenues dans le présent manuel avant de mettre l'appareil en marche.
- Gardez le manuel d'instructions en lieu sûr aux fins de consultation ultérieure.
- Suivez les procédures d'installation et d'utilisation.
- Respectez scrupuleusement les avertissements de sécurité placés sur l'appareil et ceux contenus dans le présent manuel d'instructions.
- Le système de protection de l'appareil peut être altéré si l'équipement est utilisé d'une façon qui n'est pas spécifiée par le fabricant.
- Ne remplacez aucune pièce et n'effectuez aucune modification non autorisée sur l'appareil.
- Les instructions de réparation, s'il y a lieu, s'adressent à un personnel technique qualifié. Afin d'éviter les chocs électriques dangereux, n'effectuez aucune réparation à moins d'être qualifié pour le faire. Pour tout problème ou toute question au sujet de cet appareil, communiquez avec Evident ou l'un de ses représentants autorisés.
- Ne touchez pas aux connecteurs directement avec les mains. Il pourrait en résulter un mauvais fonctionnement ou un choc électrique.
- N'introduisez aucun corps étranger métallique ou autre dans les connecteurs de l'appareil ou dans toute autre ouverture. Il pourrait en résulter un mauvais fonctionnement ou un choc électrique.

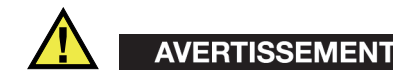

### **Précautions relatives à l'alimentation électrique**

L'appareil ne doit être raccordé qu'à une source d'alimentation du type indiqué sur la plaque signalétique.

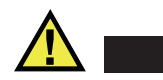

**ATTENTION** 

Evident ne peut garantir la sécurité électrique de l'appareil s'il est alimenté ou rechargé à l'aide d'un cordon d'alimentation non approuvé pour les produits Evident.

### <span id="page-11-0"></span>**Précautions relatives aux batteries**

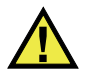

### **ATTENTION**

- Avant de jeter une batterie, vérifiez les lois et règlements locaux en vigueur et respectez-les.
- Le transport des batteries Li-ion est régi par les Recommandations relatives au transport des marchandises dangereuses des Nations Unies. Les gouvernements, les organisations intergouvernementales et les autres organisations internationales doivent suivre les principes présentés dans ces recommandations, afin de contribuer à l'harmonisation mondiale des principes liés à ce domaine. Parmi ces organisations, mentionnons l'Organisation de l'aviation civile internationale (OACI), l'Association du transport aérien international (IATA), l'Organisation maritime internationale (OMI), le département des Transports des États-Unis (USDOT), Transports Canada (TC), et d'autres. Veuillez communiquer avec le transporteur pour connaître les règlements en vigueur avant d'expédier des batteries Li-ion.
- Pour la Californie (États-Unis) seulement :

Il est possible que cet appareil contienne une batterie CR. Ce type de batterie contient du perchlorate et peut nécessiter une manipulation particulière. Pour obtenir de plus amples renseignements, veuillez consulter le site Web suivant : <http://www.dtsc.ca.gov/hazardouswaste/perchlorate>.

• N'ouvrez pas, n'écrasez pas et ne perforez pas les batteries; agir autrement pourrait causer des blessures.

- Ne brûlez pas les batteries. Tenez-les loin du feu et d'autres sources de chaleur extrême. L'exposition de batteries à des sources de chaleur extrême (plus de 80 °C) peut causer une explosion ou des blessures.
- N'échappez pas les batteries, ne les cognez pas et ne les soumettez pas à d'autres mauvais traitements, car cela pourrait exposer le contenu corrosif et explosif des cellules.
- Ne court-circuitez pas les bornes des batteries. Un court-circuit peut causer des blessures ou de graves dommages aux batteries et les rendre inutilisables.
- N'exposez pas une batterie à l'humidité ou à la pluie; agir autrement pourrait engendrer une décharge électrique.
- Utilisez uniquement un chargeur externe approuvé par Evident pour recharger les batteries.
- N'utilisez que des batteries fournies par Evident.
- N'entreposez pas de batteries ayant un niveau de charge inférieur à 40 %. Avant de les entreposer, assurez-vous que leur niveau de charge se situe entre 40 % et 80 %.
- Pendant l'entreposage, maintenez le niveau de charge des batteries entre 40 % et 80 %.
- Retirez les batteries de l'appareil COBRA lorsque vous entreposez celui-ci.

## <span id="page-12-0"></span>**Réglementation pour l'expédition de produits équipés de batteries au lithium-ion**

### IMPORTANT

Lorsque vous expédiez des batteries Li-ion, assurez-vous de suivre tous les règlements locaux relatifs au transport.

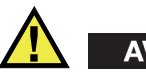

## AVERTISSEMENT

Les batteries endommagées ne peuvent pas être expédiées par les voies normales. N'expédiez AUCUNE batterie endommagée à Evident. Contactez le représentant Evident de votre région ou les spécialistes locaux en matière d'élimination de matériaux.

## <span id="page-13-0"></span>**Élimination de l'appareil**

Avant d'éliminer l'appareil COBRA, assurez-vous de respecter la réglementation locale en vigueur.

# <span id="page-13-1"></span>**BC (Battery Charger – Californie, États-Unis)**

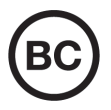

CE

Le symbole «BC» indique que ce produit a été testé et qu'il est conforme au règlement sur l'efficacité énergétique de la Californie, titre 20, sections 1601 à 1608 concernant les systèmes de chargement de batteries. Le chargeur de batterie interne de cet appareil a été testé et certifié conformément aux exigences de la California Energy Commission (CEC); cet appareil est répertorié dans la base de données en ligne du CEC (T20).

## <span id="page-13-2"></span>**Conformité à la directive CE (conformité européenne)**

Cet appareil est conforme aux exigences de la directive 2014/30/UE sur la compatibilité électromagnétique, aux exigences de la directive 2014/35/UE sur le matériel électrique destiné à être employé sous certaines limites de tension, et aux exigences de la directive 2015/863/UE, laquelle modifie la directive 2011/65/UE concernant la restriction des substances dangereuses (RoHS). Le symbole «CE» (conformité européenne) signifie que le produit est conforme à toutes les directives applicables de l'Union européenne.

# <span id="page-14-0"></span>**Conformité à la directive UKCA (Royaume-Uni)**

# UK

Cet appareil est conforme aux exigences de la réglementation de 2016 sur la compatibilité électromagnétique et sur la sécurité du matériel électrique, et aux exigences de la réglementation de 2012 sur la restriction de l'utilisation de certaines substances dangereuses dans les équipements électriques et électroniques. Le symbole «UKCA» confirme la conformité aux directives susmentionnées.

# <span id="page-14-1"></span>**RCM (Australie)**

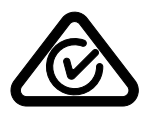

Le symbole de marque réglementaire de conformité (RCM – Regulatory Compliance Mark) indique que le produit satisfait à toutes les normes applicables et qu'à ce titre, l'Australian Communications and Media Authority (ACMA) a autorisé sa présence sur le marché australien.

## <span id="page-14-2"></span>**Conformité à la directive DEEE**

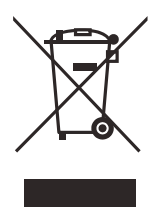

Conformément à la directive européenne 2012/19/UE sur les déchets d'équipements électriques et électroniques (DEEE), ce symbole indique que le produit ne doit pas être mis au rebut avec les déchets municipaux et qu'il doit plutôt faire l'objet d'une collecte sélective. Veuillez consulter votre distributeur Evident pour savoir comment retourner l'appareil ou pour connaître les modes de collecte offerts dans votre pays.

# <span id="page-15-0"></span>**Conformité à la directive RoHS de la Chine**

La directive RoHS (*Restriction of Hazardous Substances*) de la Chine est le terme utilisé en général dans l'industrie pour référer à la loi intitulée *Administration pour le contrôle de la pollution causée par les produits d'information électronique* (ACPEIP), laquelle a été mise en place par le ministère de l'Industrie de l'information de la République populaire de Chine.

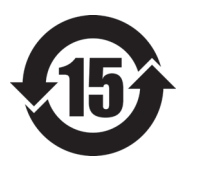

Le symbole de la directive RoHS de la Chine indique la période d'utilisation du produit sans risques pour l'environnement (EFUP). Il s'agit du nombre d'années pouvant s'écouler avant que survienne tout danger de fuite dans l'environnement et de détérioration chimique des substances dangereuses ou toxiques contenues dans l'appareil. La période EFUP de l'appareil COBRA a été fixée à 15 ans.

**Note** : La période d'utilisation sans risques pour l'environnement ne doit pas être interprétée comme la période pendant laquelle le fonctionnement et la performance du produit sont garantis.

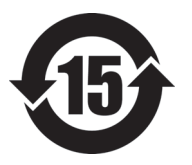

本标志是根据" 电器电子产品有害物质限制使用管理办法" 以及 " 电子电气产品有害物质限制使用标识要求 " 的规定, 适用于在中国销售的电器电子产品上的电器电子产品有害物 质使用限制标志。

电器电子产品有 害物质限制使用 标志

(注意)电器电子产品有害物质限制使用标志内的数字为在 正常的使用条件下有害物质等不泄漏的期限,不是保证产品 功能性能的期间。

|    |      | 有害物质       |            |            |              |         |           |
|----|------|------------|------------|------------|--------------|---------|-----------|
|    | 部件名称 | 铅及其化<br>合物 | 汞及其化<br>合物 | 镉及其化<br>合物 | 六价铬及<br>其化合物 | 多溴联苯    | 多溴二苯<br>醚 |
|    |      | (Pb)       | (Hg)       | (Cd)       | (Cr(VI))     | (PBB)   | (PBDE)    |
| 主体 | 机构部件 | $\times$   | $\circ$    | $\circ$    | $\circ$      | $\circ$ | $\circ$   |
|    | 光学部件 | $\times$   | $\circ$    | $\circ$    | $\circ$      | $\circ$ | $\circ$   |
|    | 电气部件 | $\times$   | $\circ$    | $\circ$    | $\circ$      | $\circ$ | $\circ$   |

产品中有害物质的名称及含量

|                                                                                                    | 有害物质 |         |         |          |       |         |
|----------------------------------------------------------------------------------------------------|------|---------|---------|----------|-------|---------|
| 部件名称                                                                                                    | 铅及其化 | 汞及其化    | 镉及其化    | 六价铬及     | 多溴联苯  | 多溴二苯    |
|                                                                                                    | 合物   | 合物      | 合物      | 其化合物     |       | 醚       |
|                                                                                                    | (Pb) | (Hg)    | (Cd)    | (Cr(VI)) | (PBB) | (PBDE)  |
| 附件                                                                                                    | ×    | $\circ$ | $\circ$ | O        |       | $\circ$ |
| $\pm$ , $\pm$ , $\pm$ , $\pm$ , $\pm$ , $\pm$ , $\pm$ , $\pm$ , $\pm$ , $\pm$ , $\pm$ , $\pm$ , $\pm$ , $\pm$ , $\pm$ , $\pm$ , $\pm$ , $\pm$ , $\pm$ , $\pm$ , $\pm$ , $\pm$ , $\pm$ , $\pm$ , $\pm$ , $\pm$ , $\pm$ , $\pm$ , $\pm$ , $\pm$ , $\pm$ , $\pm$ , $\pm$ , $\pm$ , $\pm$ , $\pm$ , $\pm$ , |      |         |         |          |       |         |

产品中有害物质的名称及含量

本表格依据 SJ/T 11364 的规定编制。

○:表示该有害物质在该部件所有均质材料中的含量均在 GB/T26572 规定的限量要求以下。

×:表示该有害物质至少在该部件的某一均质材料中的含量超出 GB/T26572 规定的限量要求。

### <span id="page-16-0"></span>**Korea Communications Commission (KCC)**

Le vendeur et l'acheteur doivent savoir que la marque KC indique que cet équipement a été déclaré conforme aux limites prévues par la Corée du Sud pour le matériel électronique de classe A et qu'il peut être utilisé à l'extérieur. Cet appareil est conforme aux exigences de la Corée relativement à la compatibilité électromagnétique (CEM).

이 기기는 업무용 환경에서 사용할 목적으로 적합성평가를 받은 기기로서 가정용 환 경에서 사용하는 경우 전파간섭의 우려가 있습니다 .

### <span id="page-16-1"></span>**Conformité à la directive CEM**

Cet équipement génère et utilise des ondes radioélectriques. Il peut provoquer des interférences s'il n'est pas installé et utilisé de façon appropriée, c'est-à-dire dans le respect rigoureux des instructions du fabricant. L'appareil COBRA a été testé et reconnu conforme aux limites définies pour un dispositif industriel en conformité avec les exigences de la directive CEM.

# <span id="page-17-0"></span>**Conformité aux directives de la FCC (États-Unis)**

### **NOTE**

Cet équipement a été testé et reconnu conforme aux limites définies pour un dispositif numérique de classe A en vertu de la partie 15 de la réglementation de la FCC. Ces limites sont conçues pour fournir une protection suffisante contre les interférences nuisibles lorsque l'appareil est utilisé dans un environnement commercial. Cet appareil génère, utilise et émet de l'énergie de fréquences radio et, en cas d'installation ou d'utilisation non conformes aux instructions, il peut provoquer des interférences nuisibles aux communications radio. L'utilisation de cet appareil dans un secteur résidentiel peut entraîner des interférences nuisibles, lesquelles devront être corrigées aux frais de l'utilisateur.

### IMPORTANT

Les changements ou les modifications à l'appareil n'ayant pas été expressément approuvés par l'autorité responsable en matière de conformité pourraient annuler le droit de l'utiliser.

### **Déclaration de conformité du fournisseur relativement aux exigences de la Federal Communications Commission (FCC)**

Par la présente, nous déclarons que le produit suivant :

Nom du produit : COBRA Modèle : COBRA-MR/COBRA-CW

répond aux exigences suivantes de la réglementation de la FCC :

partie 15, sous-partie B, section 15.107 et section 15.109.

Renseignements supplémentaires :

Cet appareil est conforme à la partie 15 de la réglementation de la FCC. Son fonctionnement est soumis aux deux conditions suivantes :

- (1) Cet appareil ne doit pas causer d'interférences nuisibles.
- (2) Cet appareil doit accepter toute interférence reçue, y compris des interférences qui peuvent provoquer un fonctionnement non désiré.

Nom de la partie responsable : EVIDENT CANADA Adresse : 3415, Rue Pierre-Ardouin Québec (QC) G1P 0B3 Canada Numéro de téléphone : +1 781 419-3900

### <span id="page-18-0"></span>**Conformité à la norme ICES-001/NMB-001 (Canada)**

This Class A digital apparatus complies with Canadian ICES-001.

Cet appareil numérique de la classe A est conforme à la norme NMB-001 du Canada.

### <span id="page-18-1"></span>**Information sur la garantie**

Evident garantit que ce produit est exempt de tout défaut matériel ou de fabrication pour la durée et les conditions spécifiées dans les conditions générales (*Terms and Conditions*) énoncées au<https://www.olympus-ims.com/fr/terms/>.

La présente garantie ne couvre que l'équipement qui a été utilisé correctement, selon les indications fournies dans le présent manuel, et qui n'a été soumis à aucun usage excessif ni à aucune réparation ou modification non autorisée.

Inspectez le produit attentivement au moment de la réception pour y relever les marques de dommages externes ou internes qui auraient pu survenir durant le transport. Signifiez immédiatement tout dommage au transporteur qui effectue la livraison, puisqu'il en est normalement responsable. Conservez l'emballage, les bordereaux et tout autre document d'expédition et de transport nécessaires pour la soumission d'une demande de règlement pour dommages. Après avoir informé le transporteur, communiquez avec Evident pour qu'elle puisse vous aider relativement à votre demande de règlement et vous acheminer l'équipement de remplacement, s'il y a lieu.

Le présent manuel d'instructions explique le fonctionnement normal de votre appareil Evident. Toutefois, les informations consignées ici sont uniquement offertes à titre informatif et ne devraient pas servir à des applications particulières sans vérification ou contrôle indépendants par l'utilisateur ou le superviseur. Cette vérification ou ce contrôle indépendants des procédures deviennent d'autant plus

nécessaires lorsque l'application gagne en importance. Pour ces raisons, nous ne garantissons d'aucune façon, explicite ou implicite, que les techniques, les exemples ou les procédures décrites ici sont conformes aux normes de l'industrie ou qu'ils répondent aux exigences de toute application particulière.

Evident se réserve le droit de modifier tout produit sans avoir l'obligation de modifier de la même façon les produits déjà fabriqués.

### <span id="page-19-0"></span>**Service d'assistance technique**

Evident s'engage à fournir un service à la clientèle et une assistance technique irréprochables. Si vous éprouvez des difficultés lorsque vous utilisez votre produit, ou s'il ne fonctionne pas comme décrit dans la documentation, consultez d'abord le manuel de l'utilisateur, et si vous avez encore besoin d'assistance, communiquez avec notre service après-vente. Pour trouver le centre de services le plus près de chez vous, consultez la page des centres de services sur le site Web d'Evident Scientific.

# <span id="page-20-0"></span>**Introduction**

Ce manuel fournit des informations sur l'assemblage, l'installation et le fonctionnement du scanner COBRA.

Le scanner COBRA est un scanner manuel d'inspection de soudures pour le contrôle non destructif de tuyaux d'un diamètre extérieur allant de 21,3 mm à 114,3 mm. Ce scanner peut être utilisé de concert avec l'appareil de recherche de défauts OmniScan (les modèles peuvent varier) équipé du module 16:64 ou 16:128 et avec le logiciel OmniScan MXU pour inspecter les soudures circonférentielles des tuyaux de petit diamètre (voir la [Figure i-1 à la page 22\)](#page-21-0).

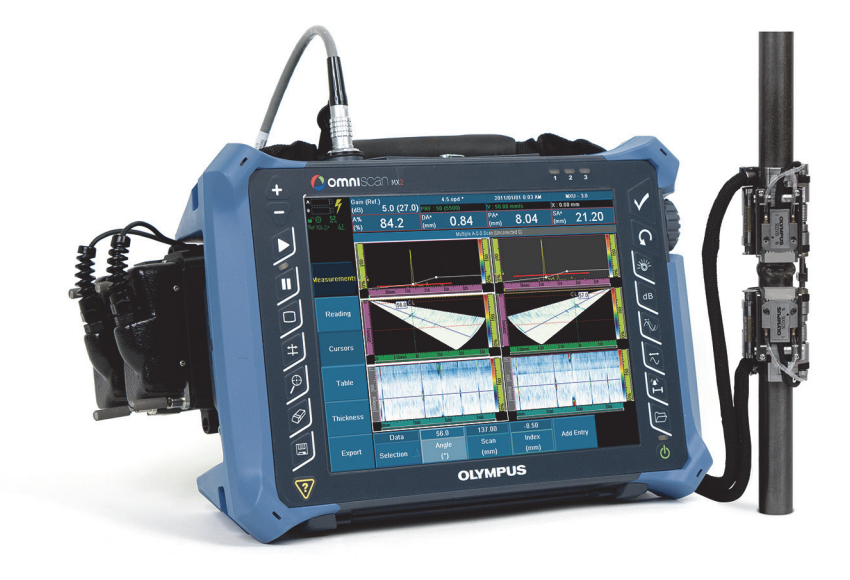

**Note :** Les modèles d'appareil et le type de connecteur peuvent varier.

**Figure i-1 Appareil OmniScan MX2 et scanner COBRA**

<span id="page-21-0"></span>Le profil très bas de ce scanner permet l'inspection manuelle de tuyaux dans les zones restreintes présentant un très faible dégagement (voir la [Figure i-2 à la page 23](#page-22-1)). En effet, les composants adjacents, comme les autres tuyaux, les supports et les structures, peuvent être placés aussi près qu'à 12 mm. Le principe à ressort du scanner permet de l'installer sur des tuyaux de différents diamètres faits d'acier ordinaire et d'acier inoxydable.

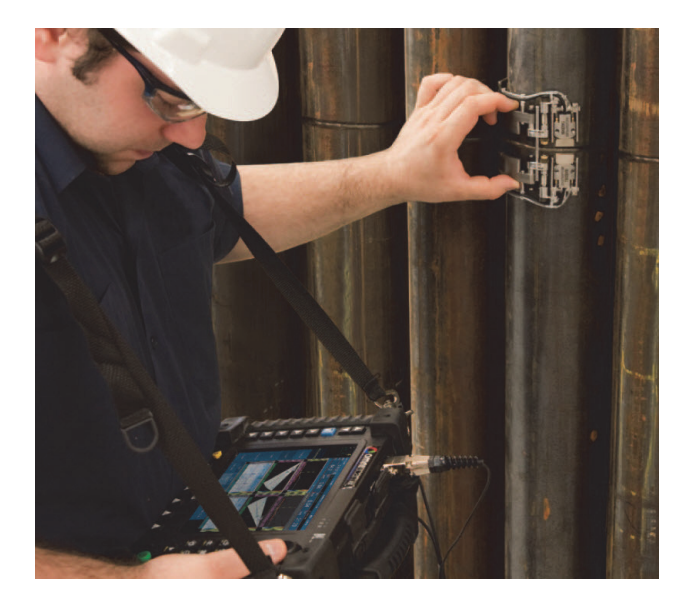

**Figure i-2 Utilisation du scanner COBRA dans une zone à accès limité**

<span id="page-22-1"></span>Le scanner COBRA se caractérise par son mouvement codé régulier permettant une acquisition de données précise. Il peut aussi recevoir deux sondes multiéléments pour une inspection complète de la soudure en une seule passe. Dans le cas d'une inspection de tuyaux soudés à un composant, le scanner peut être configuré rapidement pour effectuer une inspection sur un côté à l'aide d'une seule sonde.

<span id="page-22-0"></span>Cette solution Evident comprend des sondes multiéléments à profil bas avec une focalisation optimisée sur l'élévation, qui permettent une meilleure détection de petites indications sur les tuyaux à parois mince. Cette solution inclut également des sabots à profil bas de conception spéciale, bien adaptés aux diamètres couverts par le scanner. Le scanner COBRA assure une pression stable, constante et puissante, ce qui permet l'acquisition de bons signaux ultrasons et un codage précis sur toute la circonférence du tuyau. L'ensemble complet, léger et de petite taille, est facile à transporter. L'appareil est aussi à l'épreuve de l'eau et de la rouille, en plus de répondre aux exigences de la normes CE.

# <span id="page-24-0"></span>**1. Description du scanner COBRA**

Le COBRA est un scanner codé à profil bas logeant une ou deux sondes. Il comprend un ensemble de pièces que vous pouvez facilement assembler et qui permettent d'adapter sa configuration au diamètre extérieur du tuyau à inspecter (voir la [Figure 1-1 à la page 25](#page-24-1)).

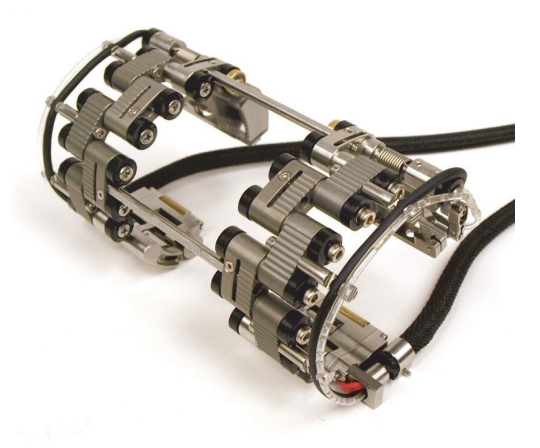

**Figure 1-1 Scanner COBRA**

### <span id="page-24-1"></span>**NOTE**

Le terme « tuyau » est utilisé dans ce document comme terme générique s'appliquant aux tubes, aux tuyaux et aux pièces cylindriques.

# <span id="page-25-0"></span>**1.1 Composants du scanner**

Le scanner COBRA est constitué de sondes, de sabots, de supports de sondes, de différents types de maillons, de queues et de clavettes. Le [Figure 1-2 à la page 27](#page-26-0) illustre une configuration du scanner recto-verso placé à plat.

Vous pouvez configurer le scanner pour qu'il s'adapte au diamètre extérieur du tuyau en assemblant le nombre et le type de maillons requis. La queue et les pièces du support de sonde permettent également des réglages fins pour différents diamètres. Consultez les tableaux de configuration du scanner pour en savoir plus [\(Tableau 13 à](#page-78-0)  [la page 79](#page-78-0) pour les tuyaux d'un diamètre externe inférieur à 63,5 mm et [Tableau 14 à](#page-79-0)  [la page 80](#page-79-0) pour les tuyaux d'un diamètre externe supérieur à 63,5 mm). Des paires de sabots de différentes courbures sont utilisées pour adapter le scanner aux différents diamètres extérieurs des tuyaux (voir la sélection de sabots au [Tableau 5 à la page 69](#page-68-0)). Des clavettes graduées servent à régler la distance entre les sabots. Le [Figure 1-3 à la](#page-27-0)  [page 28](#page-27-0) montre les différents types de maillons du scanner COBRA.

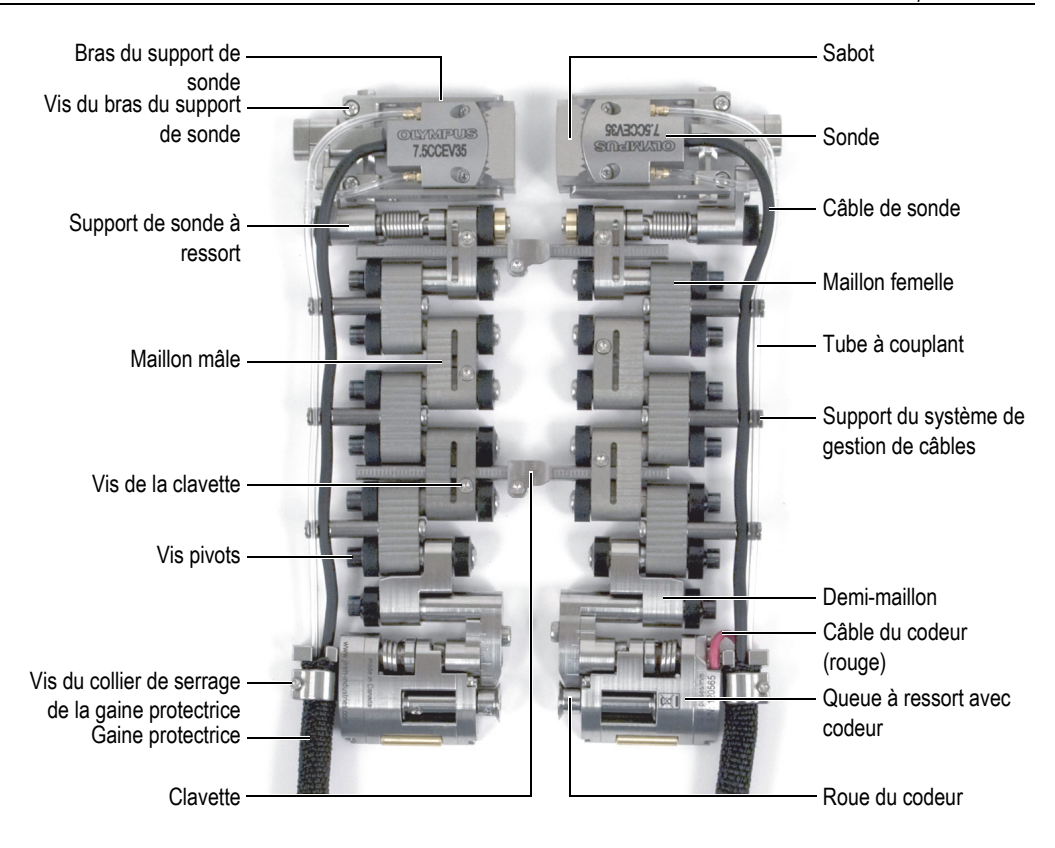

<span id="page-26-0"></span>**Figure 1-2 Composants du scanner**

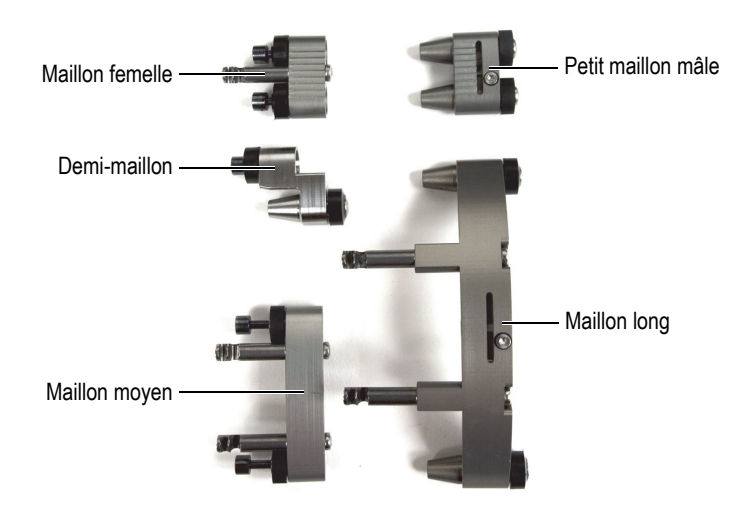

**Figure 1-3 Types de maillons**

<span id="page-27-0"></span>À la [Figure 1-2 à la page 27](#page-26-0), le composant de la queue du côté droit comprend le codeur qui donne la position du scanner autour du tuyau. Vous pouvez également utiliser uniquement le côté codeur du scanner pour inspecter les interfaces tuyau-composant (voir la [Figure 1-4 à la page 28\)](#page-27-1).

<span id="page-27-1"></span>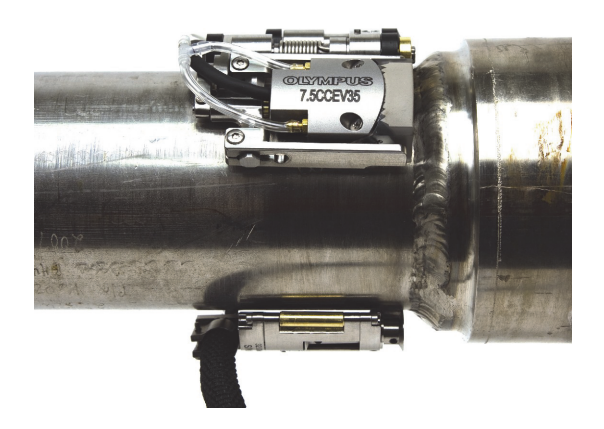

**Figure 1-4 Inspection d'interface tuyau-composant avec la configuration d'un seul côté de scanner**

## <span id="page-28-0"></span>**1.2 Gabarits de configuration**

Le scanner COBRA est livré avec deux gabarits de configuration (voir la [Figure 1-5 à](#page-28-1)  [la page 29\)](#page-28-1). Ces gabarits vous aident à assembler et à configurer rapidement et facilement le scanner pour un tuyau donné ou pour le diamètre extérieur d'un tuyau, sans qu'un échantillon de tuyau réel ne soit requis (voir [« Configuration du scanner à](#page-38-0)  [l'aide du gabarit de configuration » à la page 39](#page-38-0)). Ils contiennent des modèles de tubes et de tuyaux de diamètres extérieurs standard (voir le [Tableau 1 à la page 30](#page-29-0)). Ils ne peuvent être utilisés pour des tuyaux de diamètres extérieurs non standard (voir [« Configuration du scanner sans le modèle de configuration » à la page 48\)](#page-47-0).

Les gabarits de configuration contiennent des modèles de configurations sur les deux faces. L'une des faces contient les modèles de configurations du côté codeur et l'autre face contient les modèles de configurations du côté opposé.

<span id="page-28-1"></span>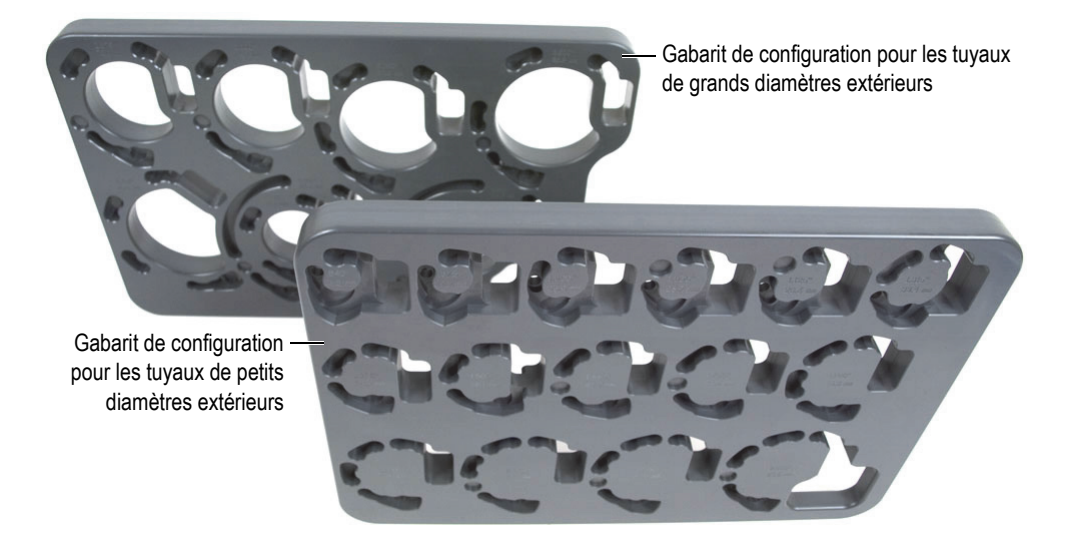

**Figure 1-5 Gabarits de configuration**

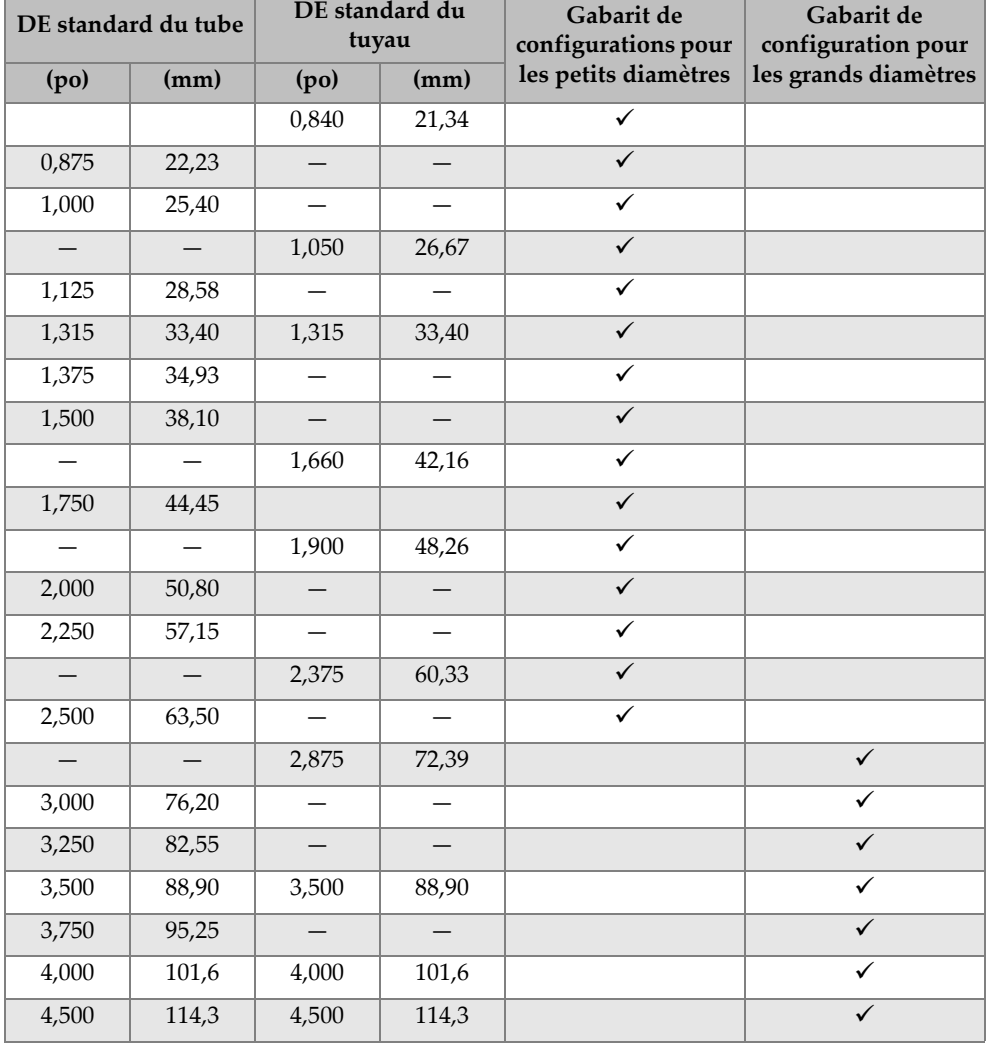

### <span id="page-29-0"></span>**Tableau 1 Diamètres extérieurs de tubes et de tuyaux standard des gabarits de configuration**

## <span id="page-30-0"></span>**1.3 Outils requis pour l'installation du scanner**

Les quelques outils nécessaires au montage, à la reconfiguration et à l'adaptation du scanner sont fournis avec l'appareil (voir le [Tableau 2 à la page 31](#page-30-1) et la [Figure 1-6 à la](#page-30-2)  [page 31](#page-30-2)).

<span id="page-30-1"></span>

| Quantité | Description                                                                                           |  |  |
|----------|----------------------------------------------------------------------------------------------------|--|--|
|          | Tournevis Torx T6                                                                                     |  |  |
|          | Tournevis hexagonal de 2,5 mm                                                                         |  |  |
|          | Tournevis Phillips $N^{\circ}$ 0                                                                      |  |  |
|          | Outil d'installation de câblage (sert à insérer les câbles et les tubes dans la<br>gaine protectrice) |  |  |

**Tableau 2 Outils requis (inclus avec le scanner)**

<span id="page-30-2"></span>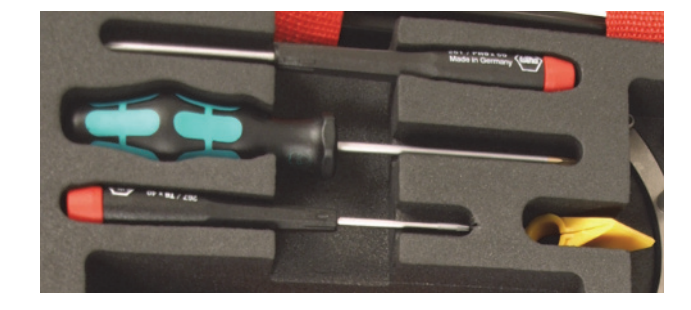

**Figure 1-6 Outils inclus avec le COBRA scanner**

# <span id="page-32-0"></span>**2. Installation et utilisation**

Ce chapitre contient les procédures nécessaires pour installer et faire fonctionner le COBRA scanner.

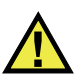

### **ATTENTION**

Pour éviter d'endommager les composants du scanner, le tuyau sur lequel vous l'installez doit être propre et exempt de débris, d'écailles de laminage, de suie ou d'autres contaminants.

### <span id="page-32-1"></span>**2.1 Retrait de la sonde**

Lorsque vous commandez un ensemble de sondes (COBRA-K-XXX), elles sont déjà installées sur le scanner en usine. Ainsi, si vous souhaitez utiliser le gabarit de configuration pour configurer le scanner, vous devez retirer la sonde du sabot.

Comme le câble de la sonde est fixé de façon permanente à la sonde, au moment de la retirer, vous devez sortir et réinsérer le câble et les tubes à couplant dans la gaine protectrice.

### **Pour retirer la sonde**

- 1. Dévissez la sonde du sabot.
- 2. Détachez le câble de sonde et le tube à couplant du système de gestion de câbles.
- 3. Si vous devez remplacer la sonde, faites ce qui suit :
	- *a)* À l'aide du tournevis Torx T6, enlevez la vis de la bride de serrage de la gaine, et puis éloignez la gaine protectrice et la vis de serrage de la queue du scanner (voir la [Figure 2-1 à la page 34\)](#page-33-1).

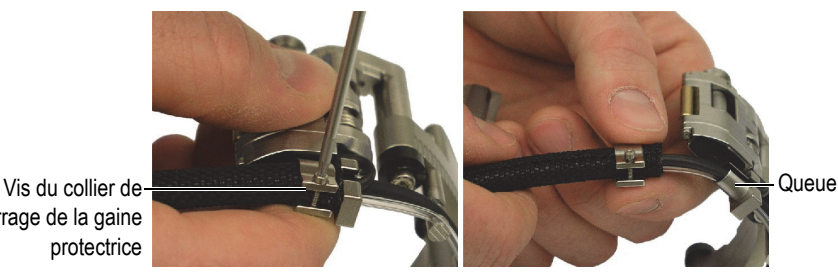

serrage de la gaine

**Figure 2-1 Retrait du collier de serrage**

- <span id="page-33-1"></span>*b)* Enlevez complètement le collier de serrage.
- *c)* Retirez le câble de la sonde, le tube à couplant et le câble du codeur (côté codeur de la queue seulement) de la gaine protectrice.

## <span id="page-33-0"></span>**2.2 Installation de la sonde**

### **Pour installer la sonde**

- 1. Insérez le câble de sonde, le tube à couplant et le câble du codeur (côté codeur de la queue seulement) dans le support de gestion de câbles de la queue.
- 2. À l'aide de l'outil d'installation de câblage jaune, insérez la gaine protectrice sur les câbles et le tube de la façon suivante (voir la [Figure 2-2 à la page 35\)](#page-34-0) :
	- *a)* En commençant par l'extrémité du scanner, fermez l'outil d'installation de câblage sur le faisceau de câbles en orientant la semelle pointue dans la direction opposée au scanner (voir l'illustration [A](#page-34-1)).
	- *b)* Glissez la gaine protectrice sur la semelle pointue de l'outil pour qu'elle s'ouvre, qu'elle suive l'outil et qu'elle entoure graduellement le faisceau de câbles (voir les illustrations [C](#page-34-2) et [D](#page-34-3)).
	- *c)* Tenez la partie de la gaine qui entoure le faisceau de câbles, coulissez l'outil dans la direction opposée au scanner pour que le reste de la gaine entoure le faisceau de câbles (voir l'illustration [D\)](#page-34-3).

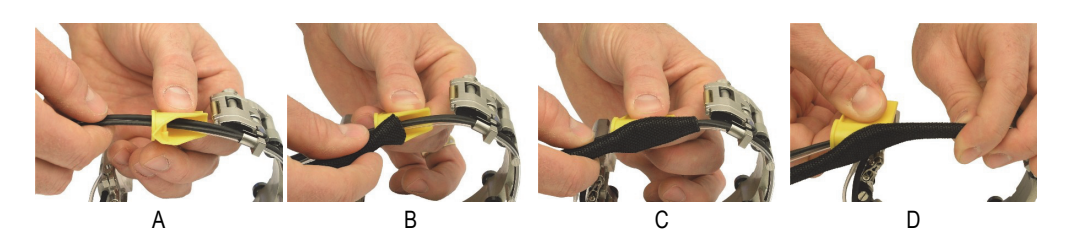

**Figure 2-2 Installation de la gaine protectrice**

- <span id="page-34-3"></span><span id="page-34-2"></span><span id="page-34-1"></span><span id="page-34-0"></span>3. Installez le collier de serrage de la façon suivante (voir la [Figure 2-3 à la page 35\)](#page-34-4) :
	- *a)* Installez le collier de serrage sur le faisceau de câbles, et puis faites-le glisser par-dessus la gaine protectrice.
	- *b)* Installez la vis dans le collier de serrage, juste assez pour que les filets s'engagent dans le collier (voir l'illustration [A\)](#page-34-5).
	- *c)* Glissez la gaine protectrice par-dessus la partie du système de gestion de câbles de la queue.
	- *d)* Serrez la vis du collier de serrage suffisamment (voir l'illustration [B](#page-34-6)).
	- *e)* Vérifiez que la vis du collier de serrage ne dépasse pas le dessous de la queue pour ne pas risquer qu'elle effleure la surface à inspecter.

<span id="page-34-6"></span>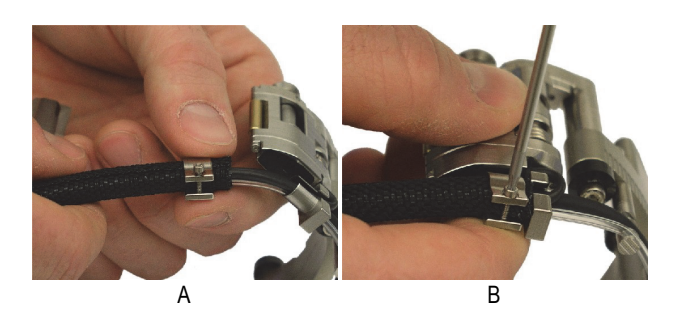

**Figure 2-3 Installation du collier de serrage de la gaine protectrice**

- <span id="page-34-5"></span><span id="page-34-4"></span>4. Assemblez la sonde et le sabot de la façon suivante :
	- *a)* Sélectionnez le sabot approprié selon le diamètre extérieur du tuyau à inspecter (voir le [Tableau 13 à la page 79](#page-78-0) et le [Tableau 14 à la page 80](#page-79-0)).
- *b)* Appliquez du couplant sur la sonde et sur la surface du sabot qui entre en contact avec la sonde.
- *c)* Vissez la sonde sur le sabot.
- *d)* Enlevez le surplus de couplant.
- 5. Insérez la pointe du bras intérieur du support de sonde dans le trou de montage de la sonde (voir la[Figure 2-4 à la page 36\)](#page-35-0).

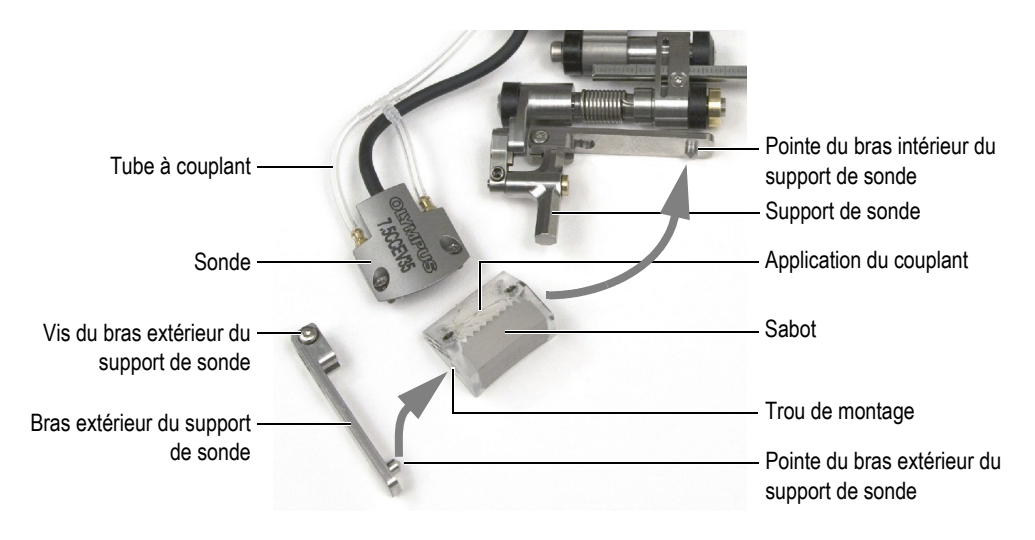

**Figure 2-4 Installation de la sonde et du sabot sur le scanner**

- <span id="page-35-0"></span>6. Réinstallez le bras extérieur du support de sonde de la façon suivante :
	- *a)* Insérez la pointe du bras extérieur du support de sonde dans l'autre trou de montage du sabot.
	- *b)* Vérifiez que les bras intérieur et extérieur du support de sonde sont parallèles.
	- *c)* Resserrez la vis du bras extérieur du support de sonde.
- 7. Vérifiez que l'assemblage sonde-sabot peut tourner autour des pointes des bras du support de sonde sans créer de mouvement latéral.
- 8. Ajustez la longueur des câbles et des tubes exposés (voir [« Ajustement de la](#page-37-0)  [longueur des câbles et des tubes exposés » à la page 38\)](#page-37-0).
- 9. Attachez les tubes à couplant et les câbles de sonde sur les supports de câbles. Assurez-vous d'insérer le câble de sonde dans la rainure ayant le plus grand diamètre pour éviter d'endommager le revêtement du câble.
# <span id="page-36-1"></span>**2.3 Changement du sabot**

Vous devez changer le sabot pour inspecter un tuyau d'un diamètre extérieur différent.

#### **Pour changer le sabot**

- 1. Retirez le bras extérieur du support de sonde (voir la [Figure 2-5 à la page 37](#page-36-0)) :
	- *a)* Desserrez la vis du bras du support de sonde sans toutefois l'enlever.
	- *b)* Glissez le bras pour l'enlever du support de sonde.

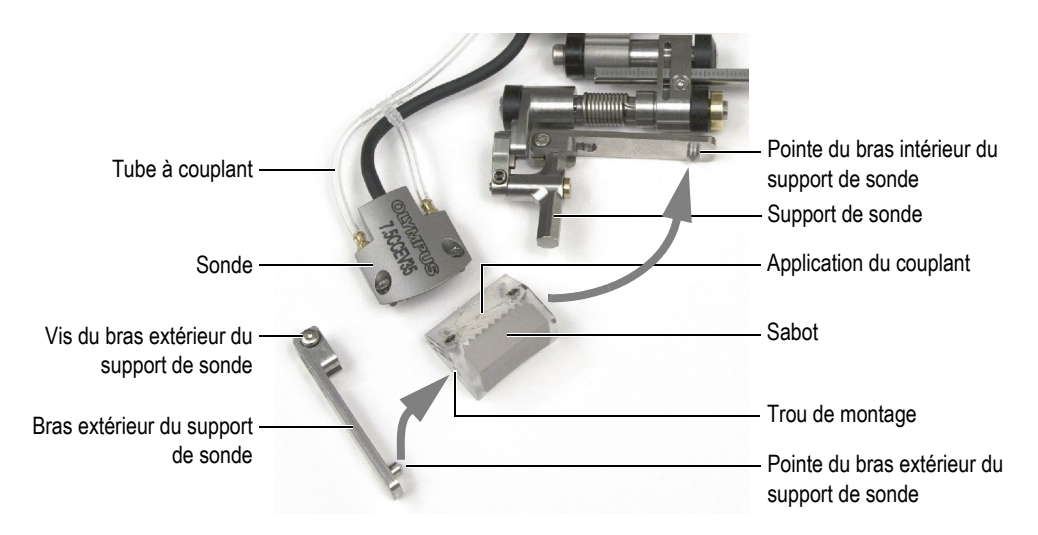

**Figure 2-5 Changement du sabot sur le scanner**

- <span id="page-36-0"></span>2. Dévissez les deux vis qui retiennent la sonde sur le sabot.
- 3. Assemblez la sonde et le nouveau sabot de la façon suivante :
	- *a)* Consultez le [Tableau 5 à la page 69](#page-68-0) pour sélectionner le sabot adapté au diamètre extérieur du tuyau à inspecter.
	- *b)* Appliquez du couplant sur la sonde et sur la surface du sabot qui entre en contact avec la sonde.
	- *c)* Vissez la sonde sur le sabot.
	- *d)* Enlevez le surplus de couplant.
- 4. Insérez la pointe du bras intérieur du support de sonde dans le trou de montage de la sonde.
- 5. Réinstallez le bras extérieur du support de sonde de la façon suivante :
	- *a)* Insérez la pointe du bras extérieur du support de sonde dans l'autre trou de montage du sabot.
	- *b)* Vérifiez que les bras intérieur et extérieur du support de sonde sont parallèles.
	- *c)* Resserrez la vis du bras extérieur du support de sonde.
- 6. Vérifiez que l'assemblage sonde-sabot peut tourner autour des pointes des bras du support de sonde sans créer de mouvement latéral.

## <span id="page-37-0"></span>**2.4 Ajustement de la longueur des câbles et des tubes exposés**

Après le remplacement d'une sonde ou la reconfiguration du scanner COBRA pour un diamètre de tuyau différent, vous devez ajuster la longueur des câbles et des tubes exposés.

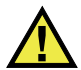

# **ATTENTION**

Pour éviter d'endommager les câbles de la sonde et du codeur, réglez toujours leur longueur selon la circonférence des montants du scanner.

### **NOTE**

Il n'est pas nécessaire d'enlever le collier de serrage de la gaine protectrice pour ajuster la longueur des câbles et des tubes exposés.

#### **Pour ajuster la longueur des câbles et des tubes exposés**

- 1. Pour augmenter la longueur des câbles et des tubes exposés à l'extrémité du scanner, tenez l'extrémité libre de la gaine protectrice et tirez les câbles et les tubes dans la gaine à partir de l'extrémité du scanner.
- 2. Pour diminuer la longueur à l'extrémité du scanner, tenez la queue du scanner et tirez les câbles et les tubes dans la gaine protectrice.

3. Sur le scanner, attachez les câbles et le tube sur le support de câbles (voir la [Figure 2-6 à la page 39](#page-38-0)).

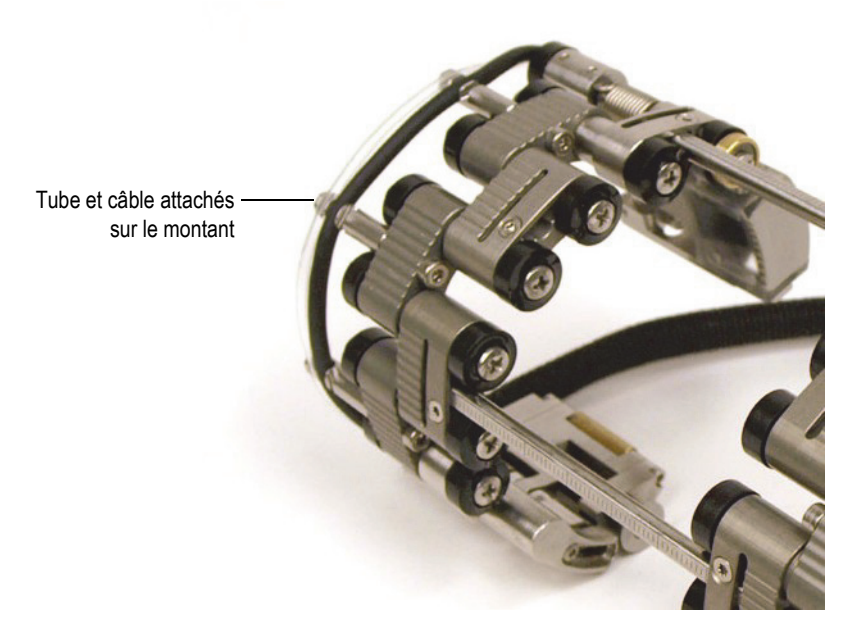

**Figure 2-6 Tube et câble attachés sur le montant**

### <span id="page-38-1"></span><span id="page-38-0"></span>**2.5 Configuration du scanner à l'aide du gabarit de configuration**

Vous devez configurer le scanner COBRA en fonction du diamètre extérieur du tuyau à inspecter. Les gabarits de configuration présentent des motifs de guidage pour un grand nombre de diamètres extérieurs de tuyaux standard. L'utilisation d'un gabarit de configuration simplifie la configuration du scanner et évite d'avoir à utiliser un échantillon de tuyau réel.

#### **Pour configurer le scanner à l'aide du gabarit**

- 1. Désassemblez les composants du scanner :
	- *a)* S'il y a lieu, desserrez les vis de la clavette des deux côtés du scanner, et puis retirez la ou les clavettes.
	- *b)* Détachez les tubes à couplant et les câbles de sonde des supports de câbles.
- *c)* Dévissez complètement les vis pivot imperdables de tous les maillons.
- *d)* Désassemblez les composants du scanner (maillons, clavettes, queues et supports de sonde).

Si vous n'arrivez pas à désassembler les maillons facilement lorsque vous avez dévissez les vis pivots, appliquez un peu de force pour les séparer manuellement.

- <span id="page-39-0"></span>2. Établissez la façon de configurer le scanner comme suit :
	- *a)* Déterminez le diamètre extérieur réel du tuyau à inspecter. Ne partez pas du principe que le diamètre nominal correspond au diamètre réel. Souvent, ce n'est pas le cas.
	- *b)* Veuillez consulter le tableau de configuration du scanner pour voir la position des supports de sonde, ainsi que le nombre et le type de maillons nécessaires pour le diamètre du tuyau à inspecter (voir le [Tableau 13 à la page 79](#page-78-0) pour des diamètres inférieurs à 6,53 mm et le [Tableau 14 à la page 80](#page-79-0) pour des diamètres supérieurs à 6,53 mm.
	- *c)* Sur le gabarit de configuration, identifiez le tracé de la bonne taille pour la configuration du côté codeur (voir la [Figure 1-2 à la page 27](#page-26-0) pour connaître les composants du côté codeur).
	- *d)* Consultez le [Tableau 5 à la page 69](#page-68-0) pour sélectionner le sabot adapté au diamètre extérieur du tuyau à inspecter.

#### NOTE

Pour une inspection à une seule sonde, vous devez utiliser le côté codeur du scanner.

- <span id="page-39-1"></span>3. Configurez la queue du scanner de la façon suivante :
	- *a)* Desserrez d'environ un demi-tour la vis de réglage de la queue (voir la [Figure 2-7 à la page 41](#page-40-0)) pour permettre au dispositif de réglage de la longueur de glisser librement.

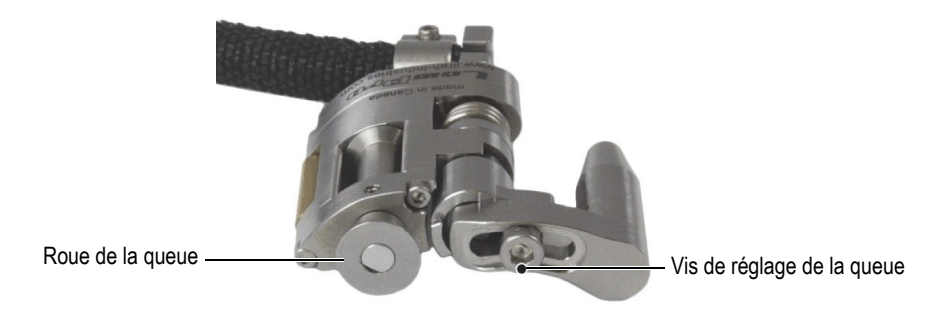

**Figure 2-7 Vis de réglage de la queue**

<span id="page-40-0"></span>*b*) Insérez complètement l'assemblage de la queue dans le trou correspondant du gabarit de configuration (voir la [Figure 2-8 à la page 41\)](#page-40-1).

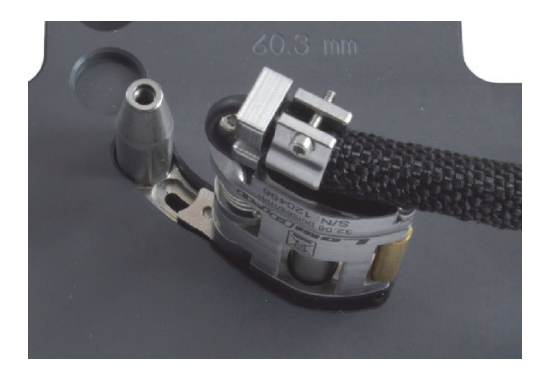

<span id="page-40-1"></span>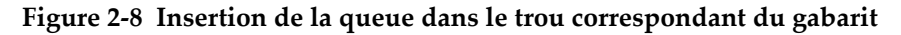

*c)* Tenez l'assemblage de la queue dans le trou et, du côté opposé, serrez la vis de réglage de la queue avec le tournevis hexagonal de 2,5 mm (voir la [Figure 2-9 à la page 42](#page-41-0)).

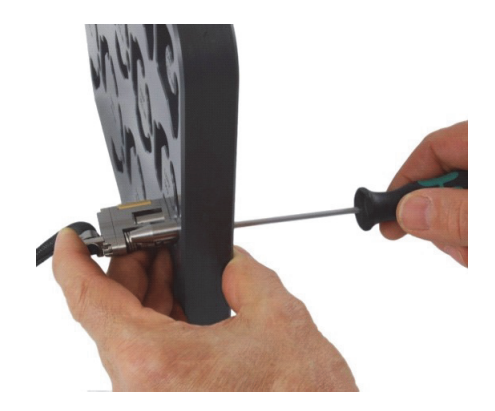

**Figure 2-9 Serrage de la vis de réglage de la queue**

- <span id="page-41-0"></span>*d)* Pour les diamètres les plus petits (de 21,3 mm à 33,4 mm), tournez la queue vers l'extérieur autant que possible, de façon à positionner la roue de la queue le plus loin possible du centre du trou de configuration (voir la [Figure 2-10 à](#page-41-1)  [la page 42\)](#page-41-1).
- *e)* Pour tous les autres diamètres (de 33,4 mm à 114,3 mm), tournez d'abord complètement la queue vers l'extérieur, et ensuite complètement vers l'intérieur, de façon à ce que la roue de la queue soit positionnée le plus près possible du centre du trou de configuration avec la tension appropriée (voir la [Figure 2-10 à la page 42](#page-41-1)).

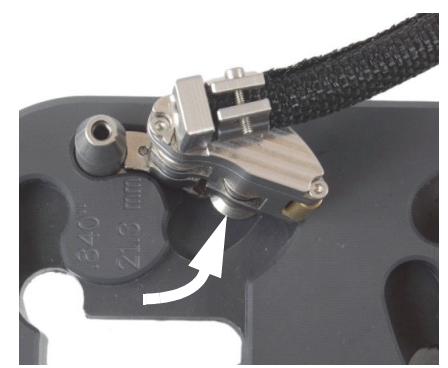

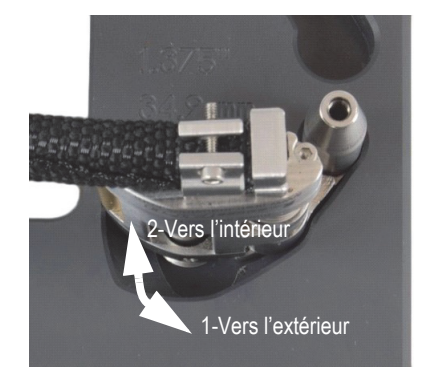

Pour des diamètres extérieurs inférieurs à 33,4 mm Pour des diamètres extérieurs supérieurs à 33,4 mm

<span id="page-41-1"></span>**Figure 2-10 Rotation de la queue en position initiale**

- 4. Si un demi-maillon est requis pour la configuration du scanner (voir la [Figure 2-11 à la page 43](#page-42-0)), faites ce qui suit :
	- *a)* Sur le gabarit de configuration, installez un demi-maillon sur la queue.
	- *b)* Serrez bien la vis pivot du demi-maillon, et puis desserrez-la d'un tour.

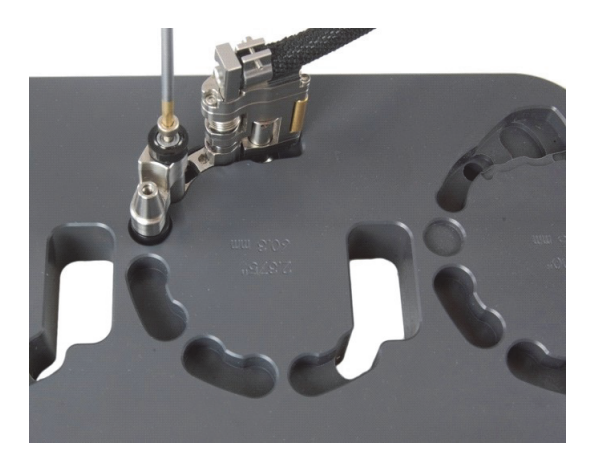

**Figure 2-11 Installation du demi-maillon**

- <span id="page-42-0"></span>5. Configurez le support de sonde (voir la [Figure 2-12 à la page 43\)](#page-42-1) de la façon suivante :
	- *a)* Desserrez la vis de position du support de sonde.
	- *b)* Glissez le support de sonde à la position mentionnée à l'étape [2.](#page-39-0)*b* à la page [40,](#page-39-0) et puis resserrez la vis de position.

<span id="page-42-1"></span>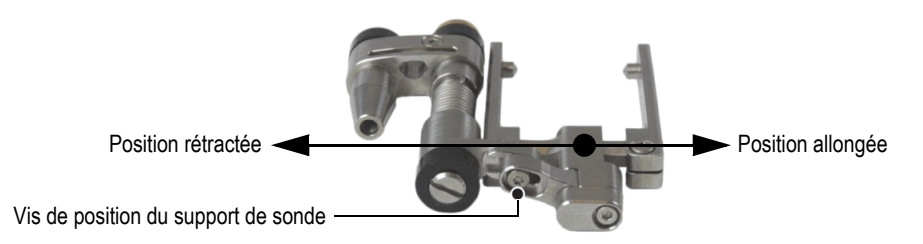

**Figure 2-12 Réglage de la position du support de sonde**

- *c)* Installez le sabot approprié et la sonde sur le support de sonde (voir [« Changement du sabot » à la page 37](#page-36-1) pour en savoir plus), tout en vous assurant que le câble et le tube ne soient pas tordus.
- *d)* Ajustez la longueur des câbles et des tubes exposés, s'il y a lieu (voir la [« Ajustement de la longueur des câbles et des tubes exposés » à la page 38](#page-37-0)).
- *e)* Insérez l'assemblage de support de sonde dans le trou correspondant du gabarit de configuration. Au besoin, tournez le pivot à friction à la main pour qu'il s'insère de façon lâche dans le gabarit de configuration (voir la [Figure 2-13 à la page 44](#page-43-0)).

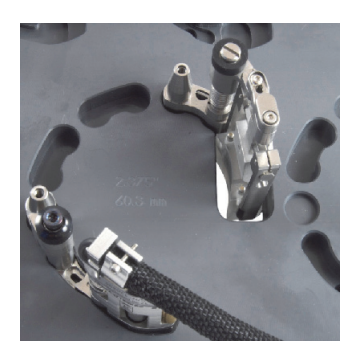

**Figure 2-13 Installation du support de sonde sur le gabarit**

<span id="page-43-1"></span><span id="page-43-0"></span>6. Sur le gabarit de configuration, installez les maillons mâles ou longs dans leurs trous respectifs (voir la [Figure 2-14 à la page 44](#page-43-1)).

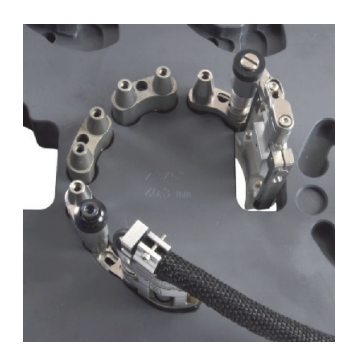

**Figure 2-14 Installation des maillon mâles**

7. Sur le gabarit de configuration, installez les maillons femelles ou moyens requis sur les maillons déjà installés et serrez légèrement toutes les vis pivot. Tout en maintenant le scanner dans les trous avec une main, serrez fermement toutes les vis pivot (voir la [Figure 2-15 à la page 45\)](#page-44-0).

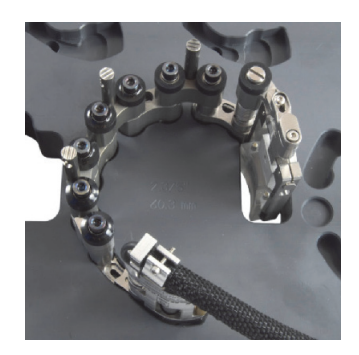

**Figure 2-15 Installation des maillons femelles ou moyens**

<span id="page-44-0"></span>8. Pour les configurations de tuyaux ayant un diamètre extérieur supérieur à 33,4 mm, tournez le support de sonde vers l'intérieur de manière à ce que le sabot entre en contact avec l'intérieur du trou débouchant du gabarit (voir la [Figure 2-16 à la page 45](#page-44-1)).

<span id="page-44-1"></span>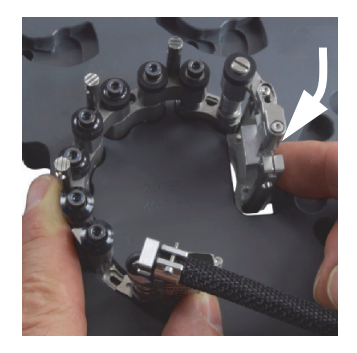

**Figure 2-16 Rotation du support de sonde pour régler la position pour les diamètres extérieurs supérieurs à 33,4 mm**

- 9. Pour les configurations de tuyaux ayant un petit diamètre extérieur (de 21,3 mm à 33,4 mm), faites ce qui suit :
	- *a)* Soulevez légèrement le scanner pour être en mesure de tourner la sonde et le sabot vers l'intérieur.
	- *b)* Tournez la sonde et le sabot vers l'intérieur jusqu'à ce que le sabot touche la butée (voir la [Figure 2-17 à la page 46\)](#page-45-0).

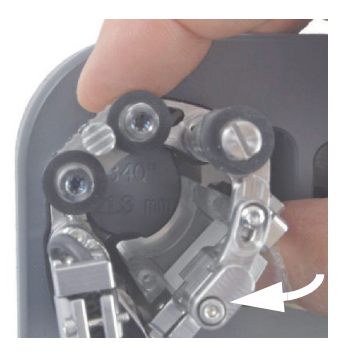

#### <span id="page-45-0"></span>**Figure 2-17 Rotation du support de sonde pour régler la position des diamètres extérieurs inférieurs à 33,4 mm**

- *c)* Tournez l'assemblage du support de sonde vers l'extérieur pour permettre à la sonde et au sabot de placer dans le trou débouchant (voir la [Figure 2-18 à la](#page-46-0)  [page 47](#page-46-0)).
- *d)* Descendez doucement le scanner dans le gabarit.
- *e)* Tournez la queue vers l'intérieur, autant que possible, pour que sa roue soit positionnée le plus près possible du centre du trou de configuration (voir la [Figure 2-18 à la page 47](#page-46-0)).

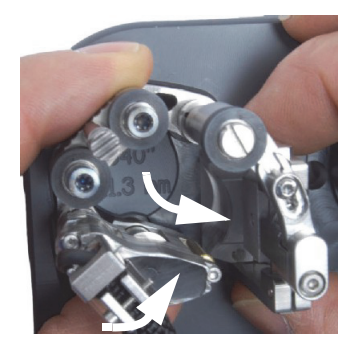

#### <span id="page-46-0"></span>**Figure 2-18 Rotation de la queue pour régler la position d'une configuration pour un petit tuyau**

- <span id="page-46-1"></span>10. Retirez le scanner du gabarit.
- 11. Pour une inspection à émission-réception séparées, répétez les étapes [3](#page-39-1) à [10](#page-46-1) pour le côté opposé du scanner, à l'aide du côté opposé du gabarit.
- 12. Ajustez la longueur des câbles et des tubes exposés, s'il y a lieu (voir [« Ajustement](#page-37-0)  [de la longueur des câbles et des tubes exposés » à la page 38](#page-37-0) pour en savoir plus).
- 13. Attachez le tube à couplant et le câble de sonde dans leur fente respective sur les supports de câbles.
- 14. Pour une inspection à émission-réception séparées, vous devez assembler les deux moitiés du scanner :
	- *a)* Pour les diamètres extérieurs inférieurs à 32,5 mm, utilisez une seule clavette. Glissez la clavette à travers le maillon de chaque support de sonde, et puis fixez-la à la position désirée à l'aide de la vis.
	- *b)* Pour les diamètres extérieurs supérieurs à 32,5 mm, utilisez deux clavettes :
		- (1) Glissez la clavette à travers le maillon de chaque support de sonde, et puis fixez-la à la position désirée à l'aide de la vis.
		- (2) Glissez la deuxième clavette à travers les maillons mâles positionnés vers le centre du scanner, et puis fixez-la à l'aide des vis.
		- (3) Utilisez la graduation sur les clavettes (voir la [Figure 2-21 à la page 50](#page-49-0)) pour régler une séparation identique aux deux positions de clavette.

Consultez [« Utilisation des indicateurs de séparation de sabots » à la page 53](#page-52-0) pour savoir comment utiliser les indicateurs de séparation de sabot.

## <span id="page-47-1"></span>**2.6 Configuration du scanner sans le modèle de configuration**

Utilisez la procédure suivante pour configurer le scanner lorsque le diamètre extérieur du tube à inspecter ne figure pas sur le gabarit de configuration. Vous aurez besoin d'un tuyau ou d'un morceau de tuyau du diamètre extérieur requis pour configurer le scanner.

#### **Pour configurer le scanner sans le gabarit**

- 1. Détachez les tuyaux à couplant et les câbles de sonde des supports de câbles.
- 2. Desserrez d'un tour les vis pivots des maillons femelles et, au besoin, des demi-maillons et des maillons moyens (voir la [Figure 2-19 à la page 48\)](#page-47-0).

<span id="page-47-0"></span>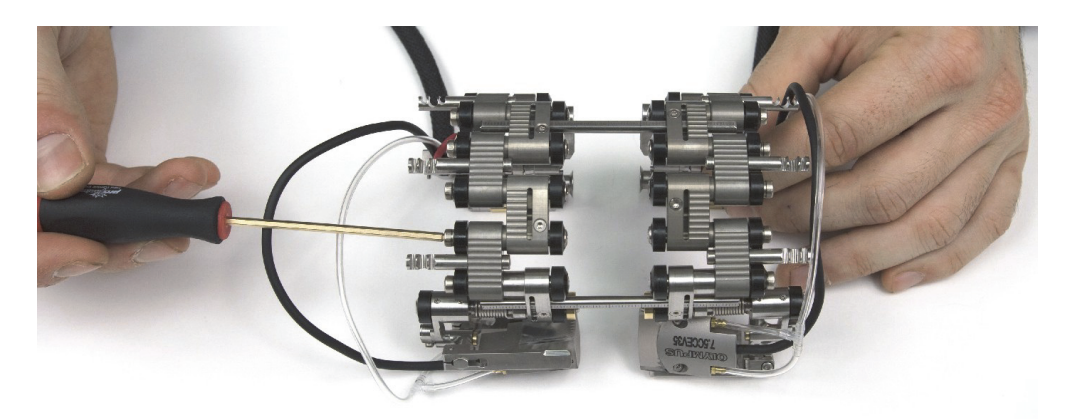

**Figure 2-19 Desserrage des maillons**

Si vous n'arrivez pas à désassembler les maillons facilement lorsque vous avez dévissé les vis pivots, appliquez un peu de force pour les séparer manuellement.

- 3. Pour une inspection à une seule sonde, vous devez séparer les deux moitiés du scanner (voir la [Figure 2-20 à la page 49](#page-48-0)) :
	- *a)* Desserrez les vis de la clavette du côté du codeur.
	- *b)* Retirez l'autre côté du scanner avec les clavettes.
	- *c)* Retirez la clavette du centre, s'il y a lieu.

#### **NOTE**

Pour une inspection à une seule sonde, vous devez utiliser le côté codeur du scanner.

<span id="page-48-0"></span>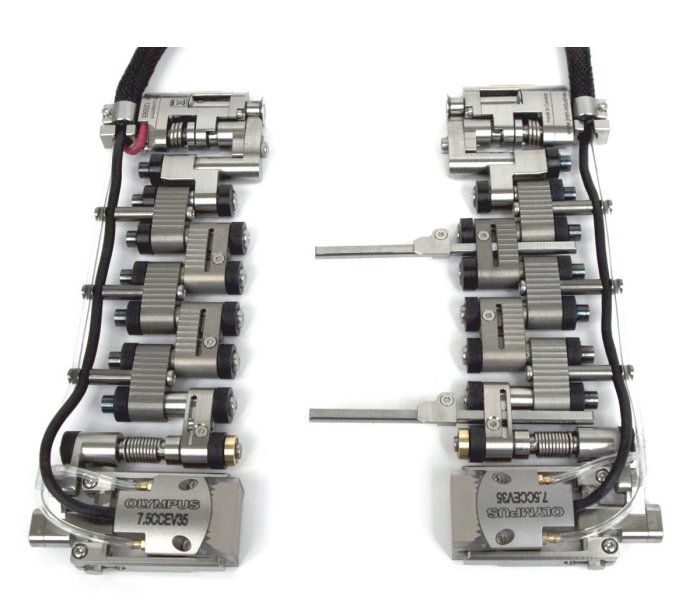

**Figure 2-20 Séparation des deux moitiés du scanner**

- 4. Pour l'inspection à émission-réception séparées, vous devez assembler les deux moitiés du scanner (voir la [Figure 2-21 à la page 50\)](#page-49-0) :
	- *a)* Pour les diamètres extérieurs inférieurs à 32,5 mm, utilisez une seule clavette. Glissez la clavette à travers le maillon de chaque support de sonde, et puis fixez-la à la position désirée à l'aide de la vis.
	- *b)* Pour les diamètres extérieurs supérieurs à 32,5 mm, utilisez deux clavettes :
		- (1) Glissez la clavette à travers le maillon de chaque support de sonde, et puis fixez-la à la position désirée à l'aide de la vis.
		- (2) Glissez la deuxième clavette à travers les maillons mâles positionnés vers le centre du scanner, et puis fixez-la à l'aide des vis.
		- (3) Utilisez les graduations sur les clavettes pour que la distance entre les deux moitiés du scanner soit identique pour les deux clavettes. Vous pouvez régler la distance exacte entre les sondes plus tard (voir [« Utilisation des indicateurs de séparation de sabots » à la page 53](#page-52-0) pour en savoir plus).

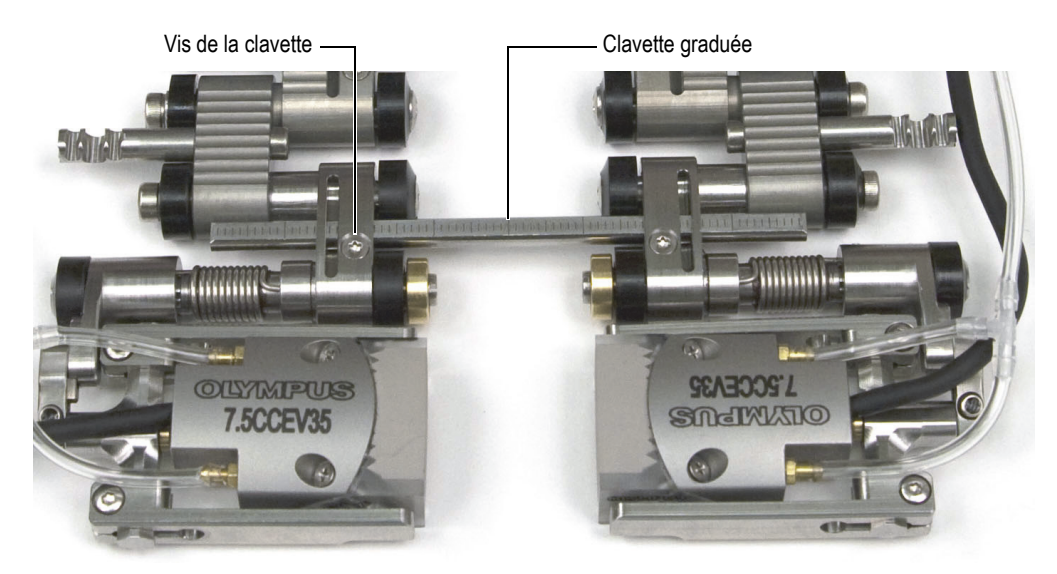

**Figure 2-21 Clavette graduée**

- <span id="page-49-0"></span>5. Établissez la façon de configurer le scanner comme suit :
	- *a)* Déterminez le diamètre extérieur réel du tuyau à inspecter. Ne partez pas du principe que le diamètre nominal correspond au diamètre réel.
- <span id="page-50-1"></span>*b)* Veuillez consulter le tableau de configuration du scanner pour voir les réglages de la queue, la position des supports de sonde, ainsi que le nombre et le type de maillons nécessaires pour le diamètre du tube à inspecter (voir le [Tableau 13 à la page 79](#page-78-0) pour des diamètres inférieurs à 63,5 po, et le [Tableau 14 à la page 80](#page-79-0) pour des diamètres supérieurs à 63,5 po).
- *c)* Consultez le [Tableau 5 à la page 69](#page-68-0) pour sélectionner le sabot adapté au diamètre extérieur du tuyau à inspecter.
- 6. Selon votre configuration, ajoutez ou enlevez des maillons en desserrant complètement les vis pivots.
- 7. Ajustez la longueur des câbles et des tubes exposés, s'il y a lieu (voir [« Ajustement](#page-37-0)  [de la longueur des câbles et des tubes exposés » à la page 38](#page-37-0) pour en savoir plus).
- 8. Ajustez la longueur de la queue comme suit :
	- *a)* Desserrez la vis de réglage de la queue, et puis glissez la queue à la position désirée.

Les numéros de réglage de la queue correspondent aux entailles sur celle-ci (voir la [Figure 2-22 à la page 51\)](#page-50-0).

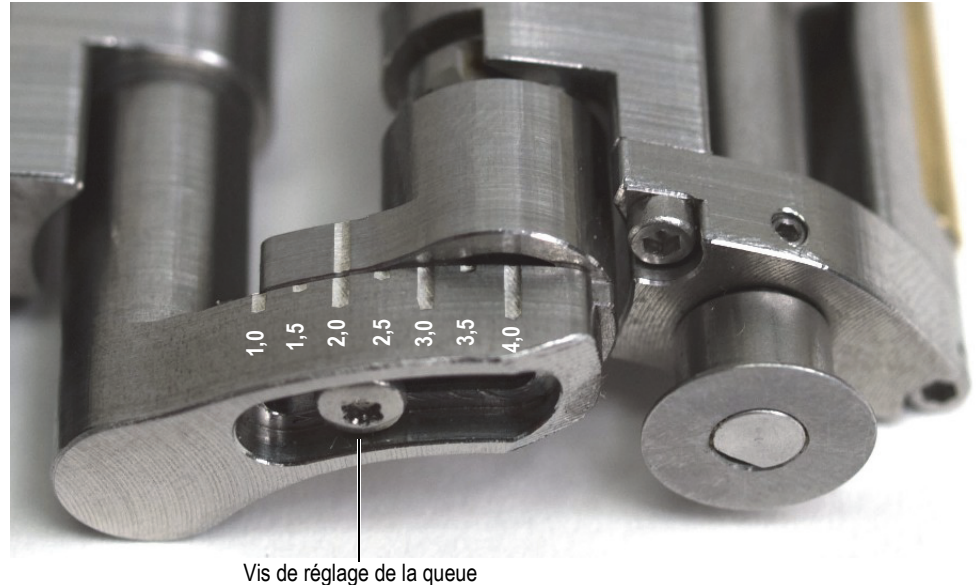

#### **Figure 2-22 Exemple de queue configurée à la position 2.0**

<span id="page-50-0"></span>*b)* Resserrez la vis de réglage de la queue.

- 9. Configurez le support de sonde (voir la [Figure 2-23 à la page 52\)](#page-51-0) de la façon suivante :
	- *a)* Desserrez la vis de position du support de sonde.
	- *b)* Glissez le support de sonde à la position mentionnée à l'étape [5.](#page-50-1)*b*, et puis resserrez la vis de position du support de sonde.

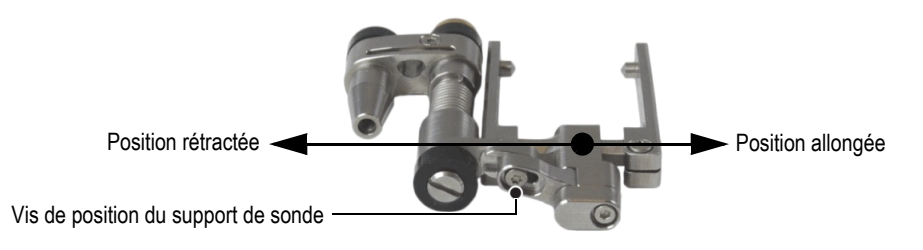

**Figure 2-23 Support de sonde en position allongée**

- <span id="page-51-0"></span>*c)* Installez le sabot approprié et la sonde sur le support de sonde (voir [« Changement du sabot » à la page 37](#page-36-1) pour en savoir plus).
- 10. Réglez la forme du scanner et la tension de la queue et des composants du support de sonde autour du tuyau comme suit :
	- *a)* Pliez le scanner autour du tuyau et maintenez-le en place avec une main (voir la [Figure 2-24 à la page 52\)](#page-51-1).

<span id="page-51-1"></span>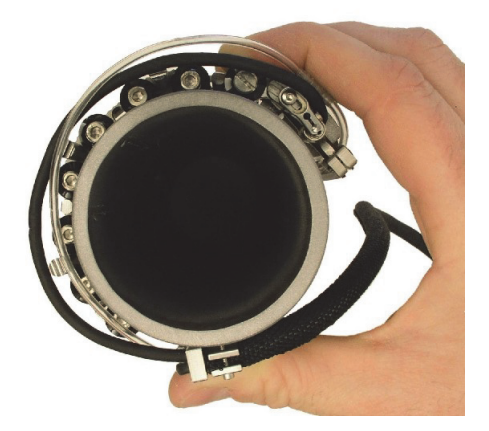

**Figure 2-24 Scanner plié et maintenu autour du tuyau**

*b)* Assurez-vous que toutes les roues sont en contact avec la surface du tuyau.

#### **CONSEIL**

Pour faciliter le contact entre les roues et la surface du tuyau, soulevez les supports de sonde et la queue de manière à ce que le sabot et la roue du codeur ne touchent pas à la surface à inspecter.

- *c)* Serrez les vis pivots.
- *d)* Assurez-vous que les supports de sonde et les queues sont en contact avec la surface du tuyau.
- *e)* Retirez le scanner du tuyau.
- *f)* Faites pivoter manuellement les supports de sondes et la queue légèrement vers l'intérieur, pour dépasser la friction du joint intégral. Ainsi, vous obtenez la tension de ressorts nécessaire pour installer le scanner sur le tuyau à inspecter et pour garantir que la roue du codeur reste bien en contact avec la surface de la pièce à inspecter.

#### **NOTE**

La queue et le support de sonde sont conçus avec des assemblages pivotants qui ne sont pas seulement à ressorts, mais qui peuvent aussi être facilement positionnés manuellement pour épouser la courbure de la surface à inspecter.

- 11. Pour une inspection à émission-réception séparées, assurez-vous que les deux supports de sonde et les deux queues sont alignés.
- 12. Ajustez la longueur des câbles et des tubes exposés (voir [« Ajustement de la](#page-37-0)  [longueur des câbles et des tubes exposés » à la page 38\)](#page-37-0).
- 13. Attachez les tubes à couplant et les câbles de sonde sur les supports de câbles.

### <span id="page-52-0"></span>**2.7 Utilisation des indicateurs de séparation de sabots**

Pour une inspection à émission-réception séparées, les indicateurs de séparation de sabots et les graduations de 1 mm sur les clavettes vous aident à déterminer ou à régler la distance entre les côtés des sabots.

#### **Pour utiliser les indicateurs de séparation de sabots**

- 1. Configurez le scanner (voir [« Configuration du scanner à l'aide du gabarit de](#page-38-1)  [configuration » à la page 39](#page-38-1) ou [« Configuration du scanner sans le modèle de](#page-47-1)  [configuration » à la page 48](#page-47-1)).
- 2. Desserrez les vis des clavettes de deux côtés du scanner.
- 3. Glissez l'indicateur de séparation de sabots sur les clavettes pour aligner le côté droit de l'indicateur avec la *n*ième graduation principale à partir de l'extrémité droite de la clavette [voir la [Figure 2-25 à la page 54\]](#page-53-0).

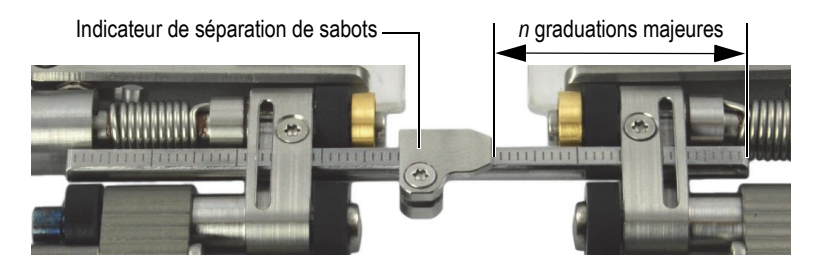

**Figure 2-25 Positionnement de l'indicateur de séparation de sabots**

- <span id="page-53-0"></span>4. Serrez la vis d'indicateur de séparation de sabots.
- 5. Glissez les deux moitiés du scanner l'une vers l'autre jusqu'à ce que les côtés des sabots se touchent (voir la [Figure 2-26 à la page 54\)](#page-53-1).

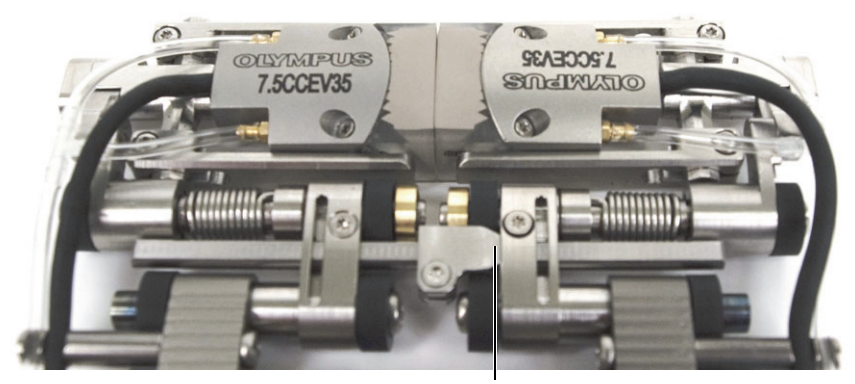

Indicateur de séparation de sabot qui touche le maillon

<span id="page-53-1"></span>**Figure 2-26 Rapprochement des côtés des sabots**

- 6. Glissez la clavette vers la droite de façon à ce que l'indicateur de séparation de sabots touche le maillon droit (voir la [Figure 2-26 à la page 54\)](#page-53-1).
- 7. Assurez-vous que les côtés du scanner restent parallèles.

Lorsque deux clavettes sont utilisées pour la configuration du scanner, utilisez les graduations pour vous assurer que la distance entre les deux côtés du scanner est identique pour les deux clavettes.

- 8. Serrez les vis des clavettes du côté gauche du scanner.
- 9. Séparez les côtés du scanner.

Le nombre de graduations entre les indicateurs de séparation de sabots et le maillon droit indique la distance en millimètre entre les côtés des sabots (voir la [Figure 2-27 à la page 55](#page-54-0)).

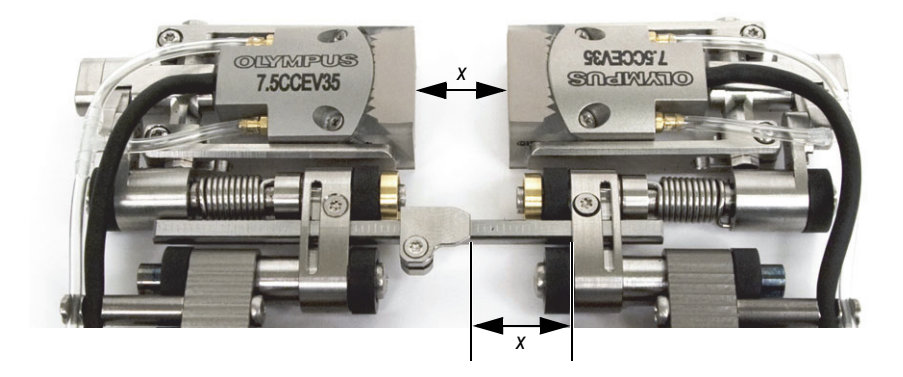

**Figure 2-27 Vérification de la distance de séparation des sabots**

<span id="page-54-0"></span>10. Lorsque la séparation souhaitée est obtenue, serrez les vis droites de la clavette.

#### **NOTE**

Une fois que vous avez réglé les indicateurs de séparation du sabot selon les instructions présentées ci-dessus, il vous suffit de desserrer les vis de clavette du côté droit pour changer la séparation.

# **2.8 Utilisation du scanner**

Une fois que le scanner COBRA est configuré pour la taille de tuyau que vous souhaitez inspecter (voir [« Configuration du scanner à l'aide du gabarit de](#page-38-1)  [configuration » à la page 39](#page-38-1) ou [« Configuration du scanner sans le modèle de](#page-47-1)  [configuration » à la page 48](#page-47-1)), suivez la procédure suivante pour l'utiliser :

Si vous effectuez l'inspection à l'aide de l'OmniScan, rapportez-vous au document *Configuration OmniScan pour l'inspection de soudures à l'aide du scanner COBRA : Guide de démarrage rapide* pour l'information sur la configuration de l'OmniScan.

#### **Pour utiliser le scanner**

- 1. Pour attacher le scanner sur le tuyau à inspecter, faites ce qui suit :
	- *a)* Ouvrez les sondes manuellement (voir la [Figure 2-28 à la page 56](#page-55-0)).

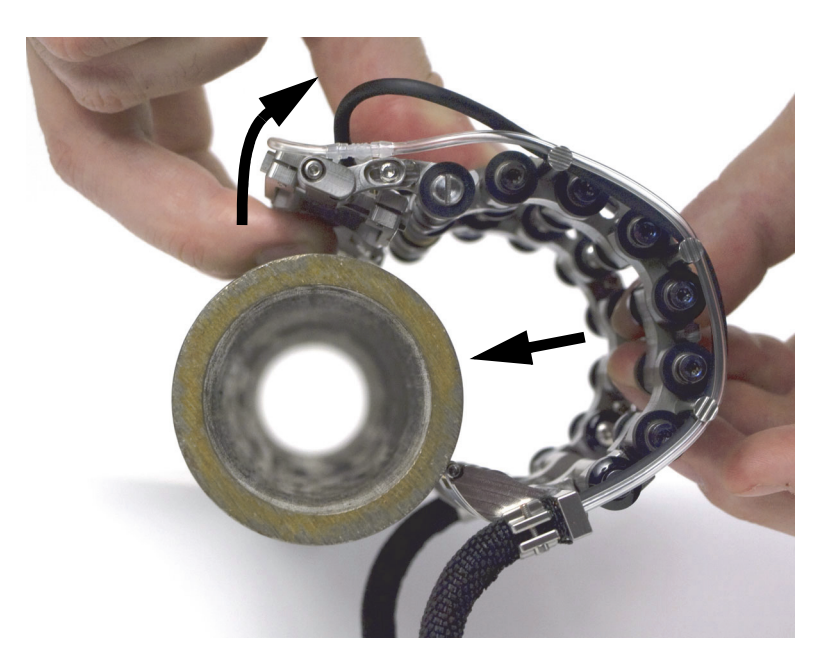

**Figure 2-28 Installation du scanner sur le tuyau**

<span id="page-55-0"></span>*b)* Lorsque les sondes touchent le tuyau, poussez simplement le scanner sur le tuyau.

N'ouvrez pas les sondes plus que nécessaire. Sinon la position des supports de sondes pourrait être modifiée et vous perdrez alors la tension de ressorts nécessaire au bon contact entre les sondes et le tuyau.

- 2. Connectez les câbles de la sonde et du codeur à l'appareil d'acquisition.
- 3. Démarrez et configurez l'appareil d'acquisition.
- 4. Connectez le tube principal à la pompe à couplant.
- 5. Ouvrez la valve à couplant (voir la [Figure 2-29 à la page 57\)](#page-56-0).

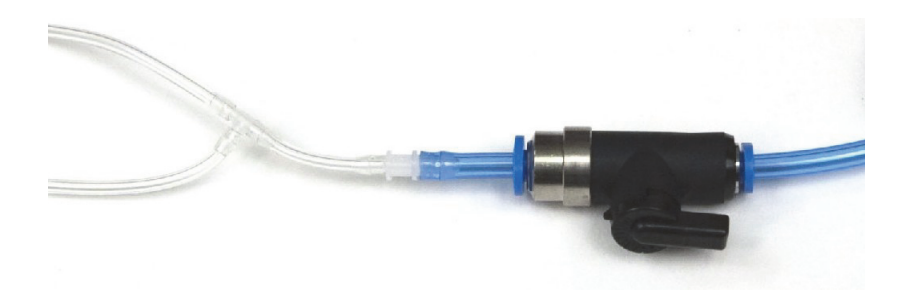

**Figure 2-29 Valve à couplant (ouverte)**

- <span id="page-56-0"></span>6. Démarrez la pompe et réglez le débit de couplant.
- 7. Fermez la valve à couplant pour éviter le gaspillage.
- 8. Tournez le scanner manuellement autour du tuyau pour valider ce qui suit :
	- *a)* Vérifier que le scanner peut tourner librement sur toute la circonférence du tuyau et que les câbles et les tubes s'enroulent et se déroulent sans s'accrocher dans les structures environnantes.
	- *b)* Vérifier que la soudure est bien centrée entre les deux sondes.
	- *c)* Décider de l'emplacement du début de l'inspection et la direction de déplacement du scanner.

L'expérience et les préférences de l'inspecteur déterminent la meilleure façon de gérer les câbles et la direction de l'inspection.

- 9. Effectuez l'inspection comme suit :
	- *a)* Ouvrez la valve à couplant.
	- *b)* Démarrez l'acquisition de données sur l'appareil.
	- *c)* Tournez manuellement le scanner autour de toute la circonférence du tube (voir la [Figure 2-30 à la page 58\)](#page-57-0).
	- *d)* Fermez la valve à couplant.
	- *e)* Examinez les données acquises.

<span id="page-57-0"></span>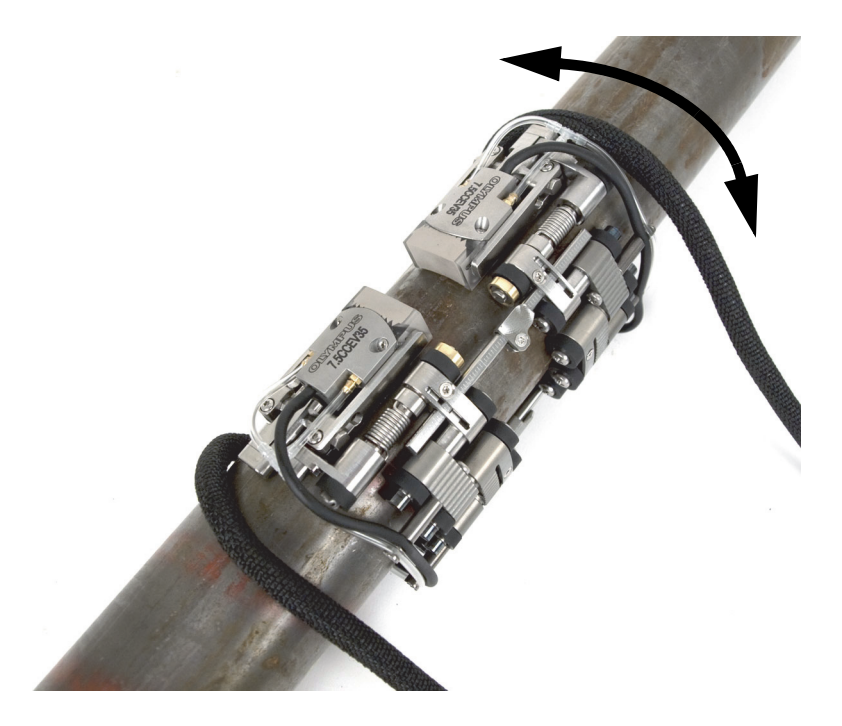

**Figure 2-30 Rotation du scanner**

- 10. Retirez le scanner du tuyau :
	- Si le scanner est configuré pour une inspection sur deux côtés, appuyez simplement sur la clavette.

OU

Si le scanner est configuré pour une inspection sur un côté, tirez d'un côté sur le support de câble et tirez de l'autre côté sur les roues pour retirer le scanner.

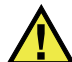

#### **ATTENTION**

Pour éviter tout risque de dommages à l'équipement, ne tirez jamais directement sur les câbles.

# **3. Entretien et dépannage**

# **3.1 Nettoyage du scanner**

Essuyez le scanner au besoin. N'immergez pas le scanner dans un produit nettoyant ou un solvant.

## **3.2 Dépannage**

Le [Tableau 3 à la page 62](#page-61-0) donne les explications de dépannage.

<span id="page-61-0"></span>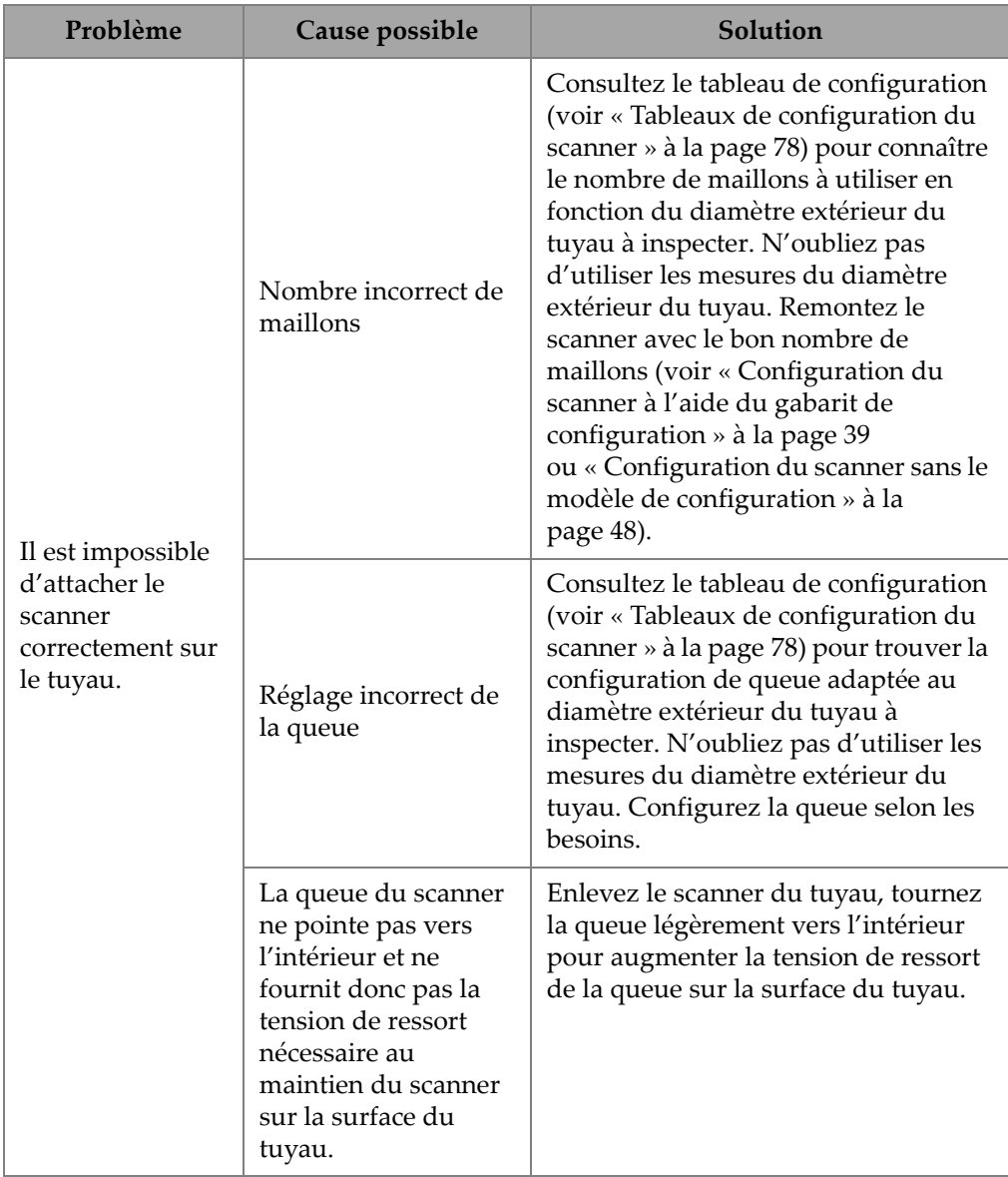

### **Tableau 3 Explications de dépannage**

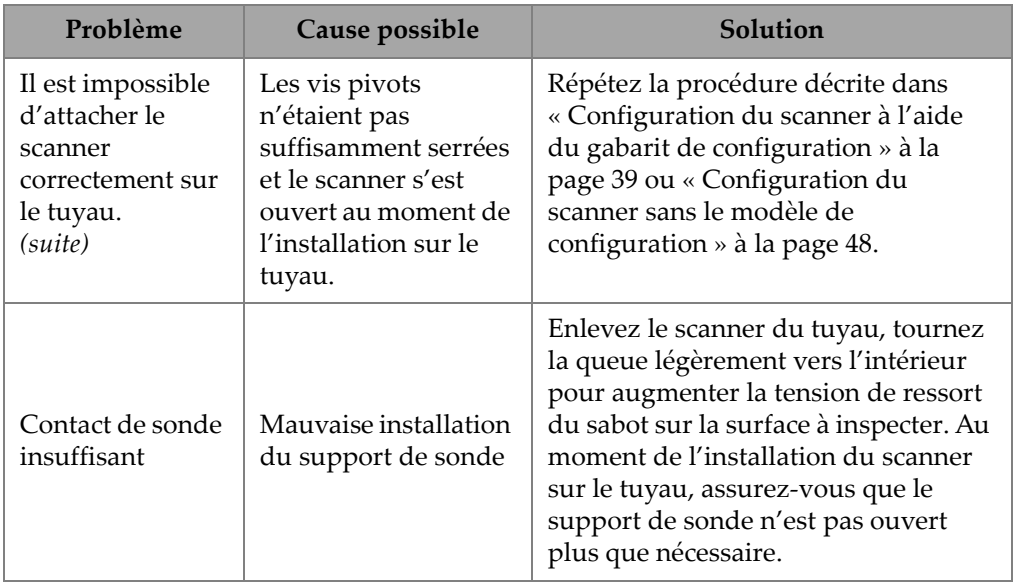

### **Tableau 3 Explications de dépannage** *(suite)*

# **4. Accessoires et pièces de rechange**

Le scanner COBRA peut être utilisé avec de nombreux accessoires, pièces et composants. Ce chapitre contient les sections suivantes :

- • [« Numéro de commande des pièces » à la page 65](#page-64-0)
- • [« Pièces de rechange » à la page 73](#page-72-0)

### <span id="page-64-0"></span>**4.1 Numéro de commande des pièces**

[Tableau 4 à la page 65](#page-64-1) contient les numéros de pièces du scanner COBRA et de l'équipement accessoire. Le [Tableau 5 à la page 69](#page-68-0) permet de sélectionner le sabot approprié selon le diamètre extérieur du tuyau à inspecter.

<span id="page-64-1"></span>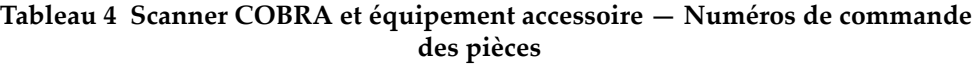

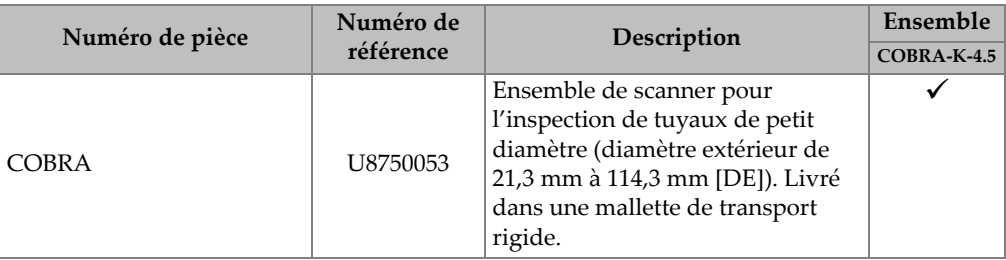

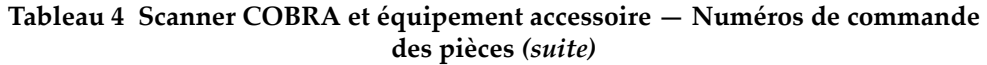

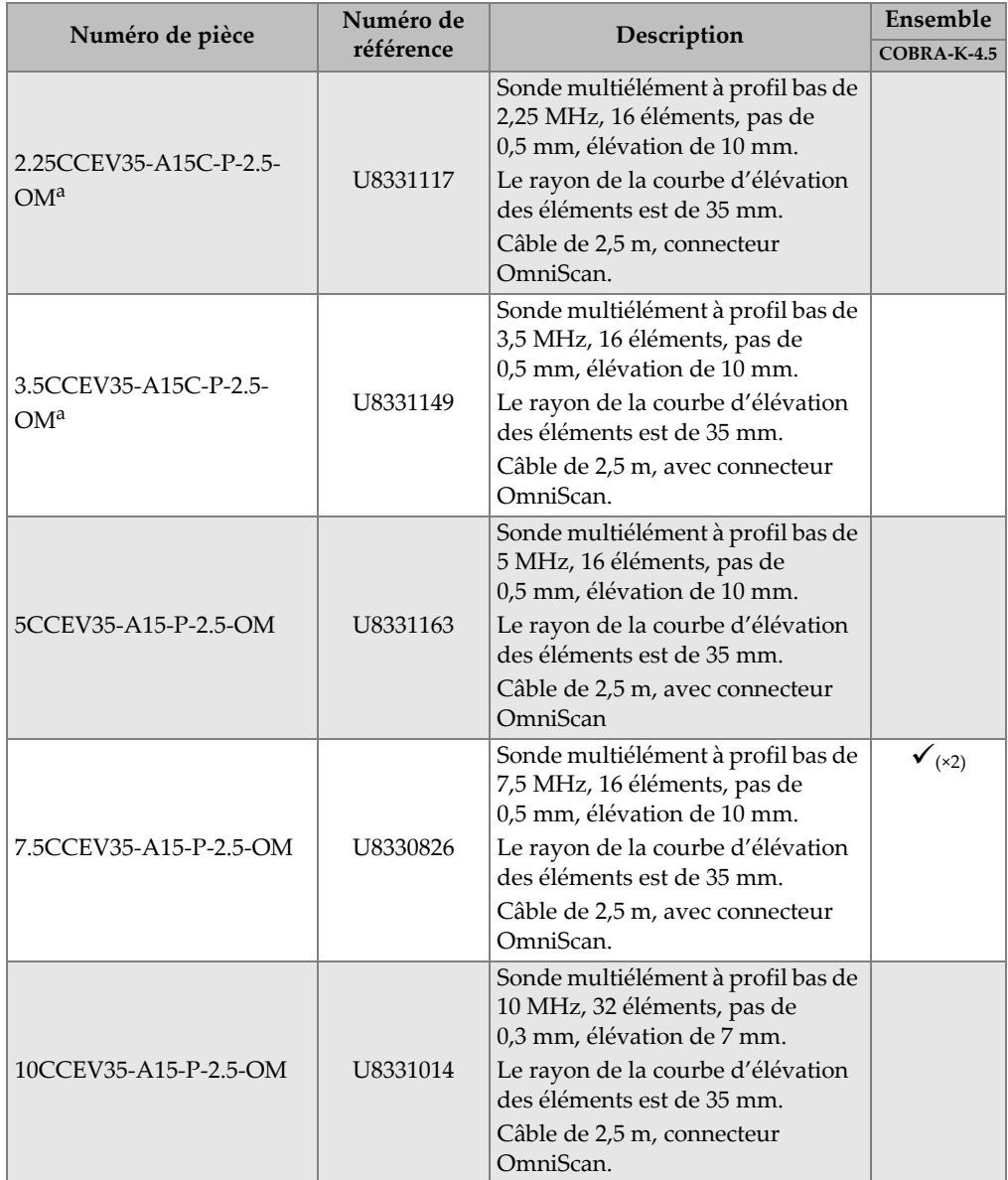

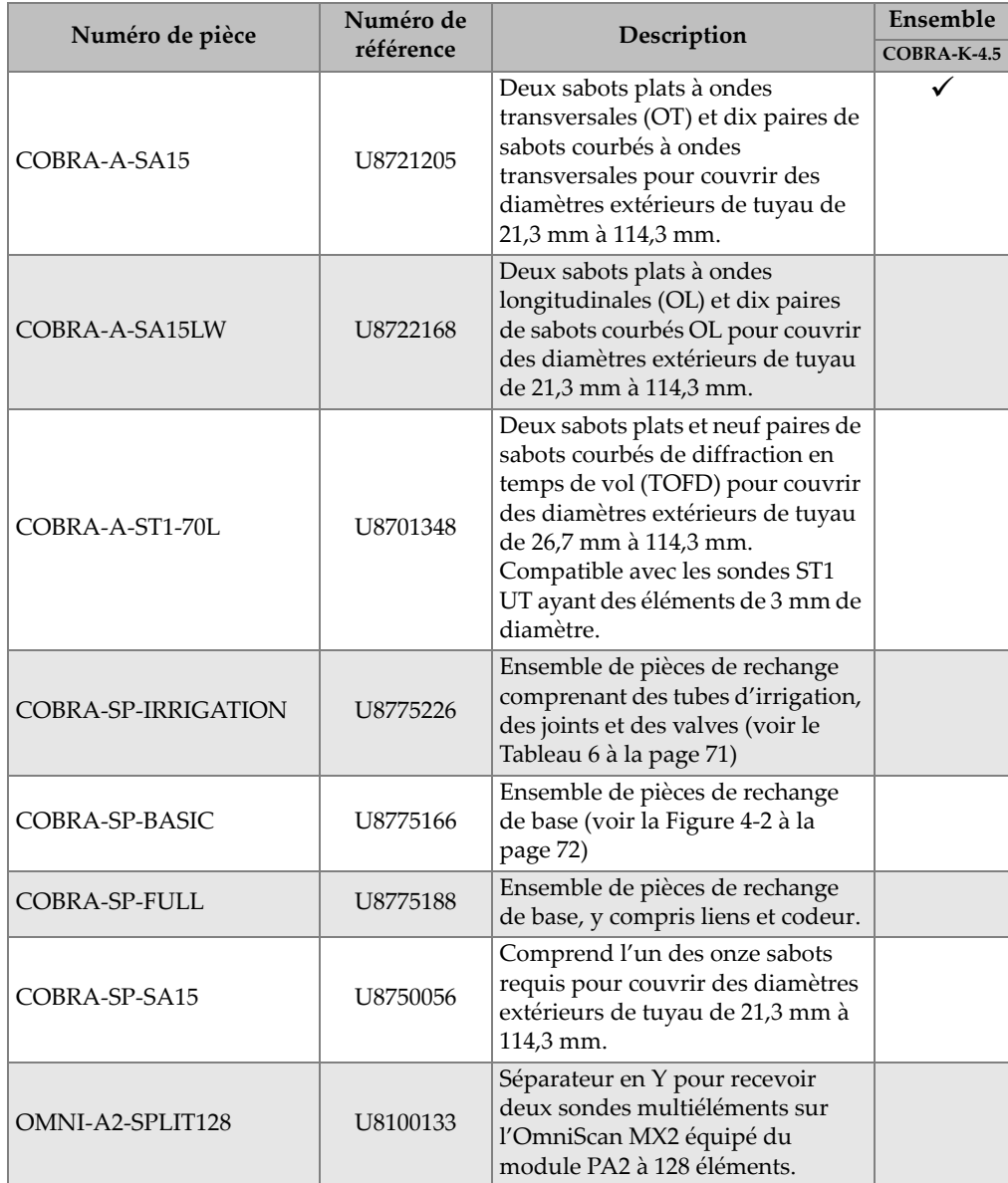

#### **Tableau 4 Scanner COBRA et équipement accessoire — Numéros de commande des pièces** *(suite)*

#### **Tableau 4 Scanner COBRA et équipement accessoire — Numéros de commande des pièces** *(suite)*

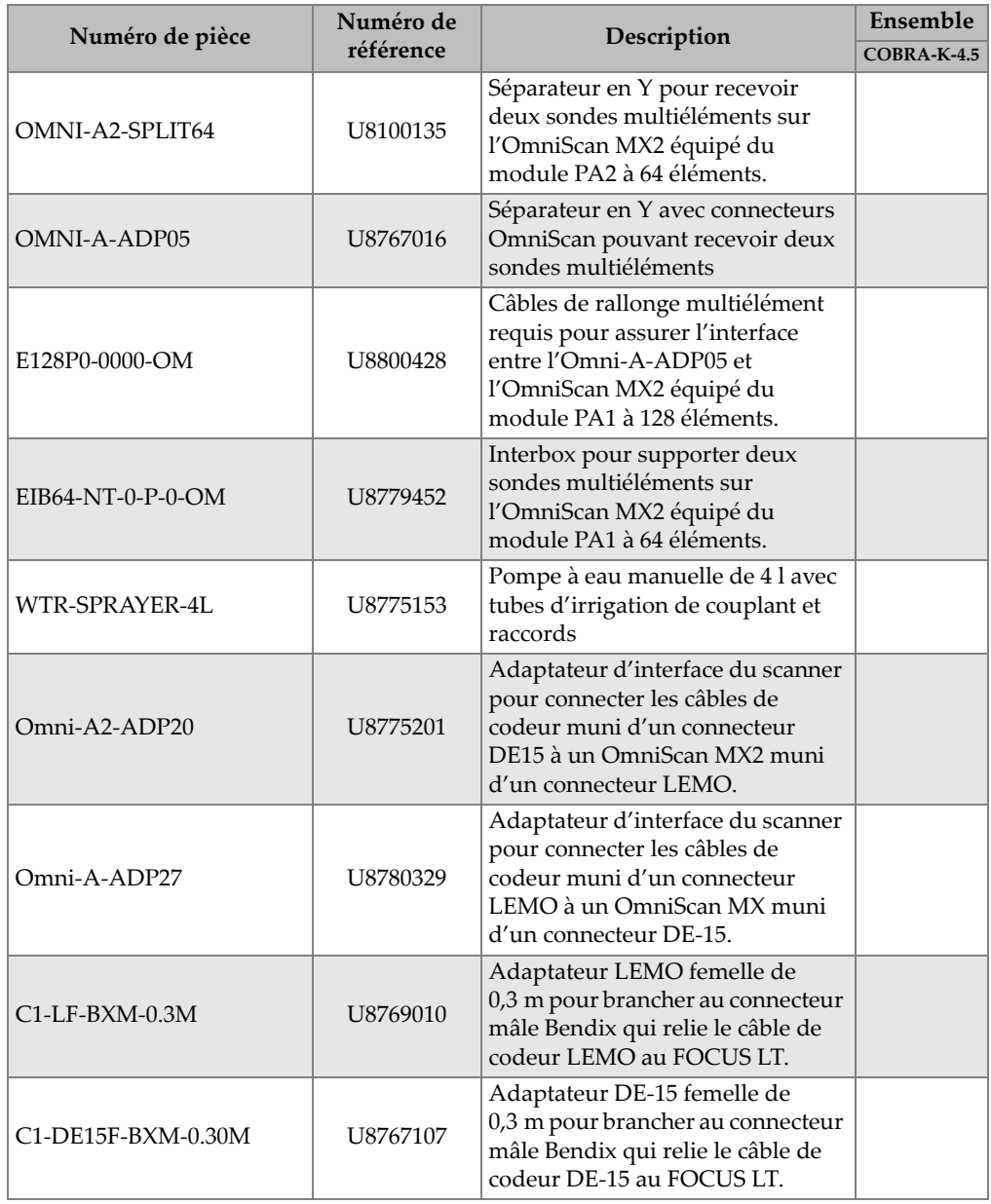

#### **Tableau 4 Scanner COBRA et équipement accessoire — Numéros de commande des pièces** *(suite)*

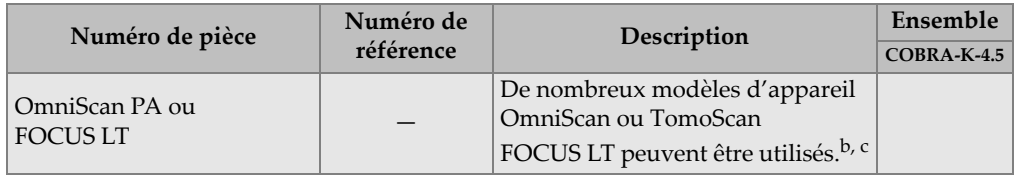

- <span id="page-68-1"></span>a. Le boîtier SA15C est conçu de la même façon que le boîtier A15, mais il est plus grand de 2 mm, ce qui accroît le dégagement.
- b. Un adaptateur de câble de codeur peut être requis (voir le [Tableau 10 à la page 76\)](#page-75-0).
- c. Un scanner COBRA double-face doit être utilisé avec un appareil multigroupe.

<span id="page-68-0"></span>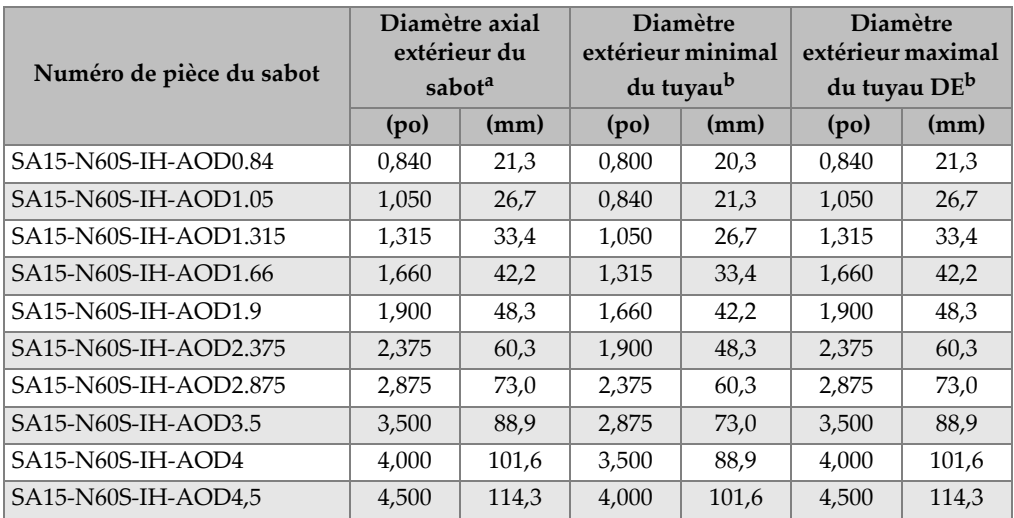

#### **Tableau 5 Tableau de sélection de sabot**

a. Diamètre axial extérieur

<span id="page-68-2"></span>b. Diamètre extérieur (DE)

La [Figure 4-1 à la page 70](#page-69-0) décrit le format du numéro de pièce du sabot.

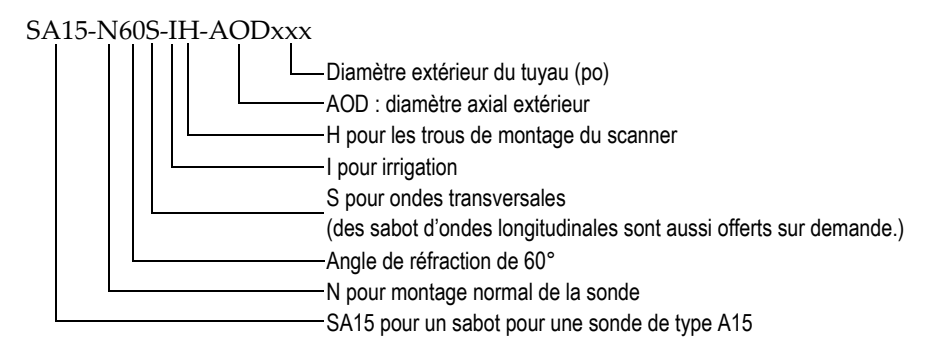

#### **Figure 4-1 Numéro de pièce du sabot**

#### **NOTE**

<span id="page-69-0"></span>Le dégagement requis pour une inspection par ondes longitudinales est de 25 mm avec le sabot SA15, ou de 35 mm avec les sondes ST1 et le connecteur à angle droit.

<span id="page-70-0"></span>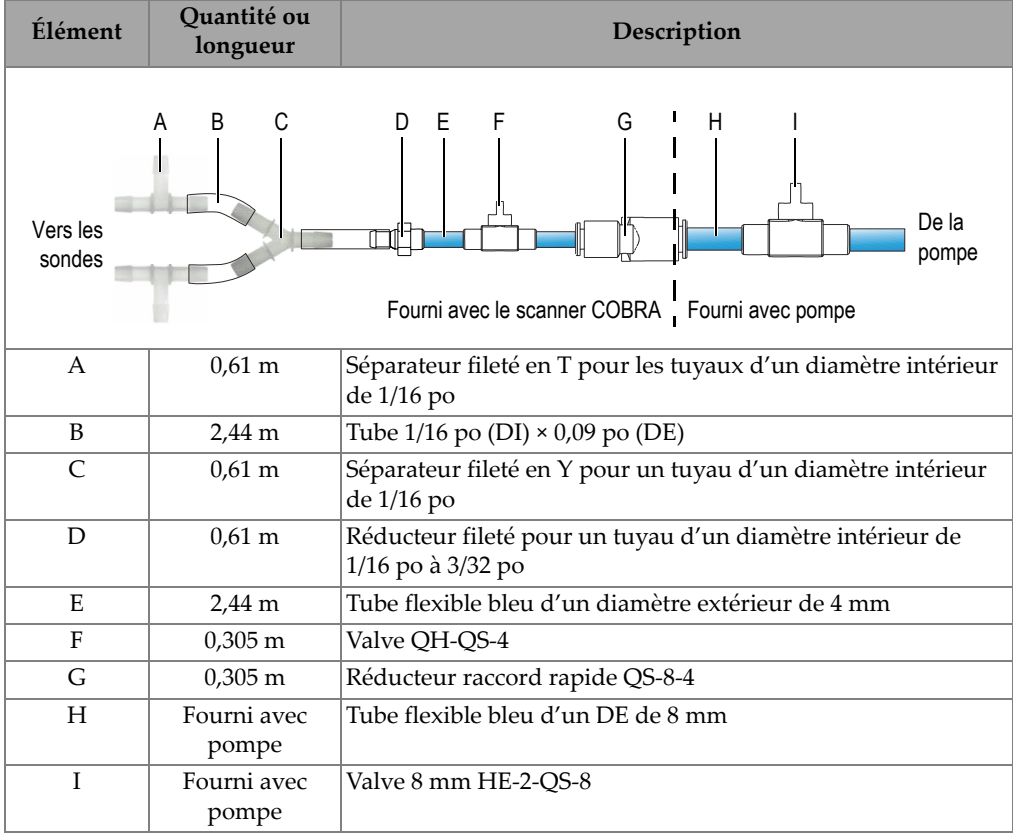

#### **Tableau 6 Liste des pièces de rechange des raccords et des tubes (réf. : COBRA-SP-IRRIGATION)**

<span id="page-71-0"></span>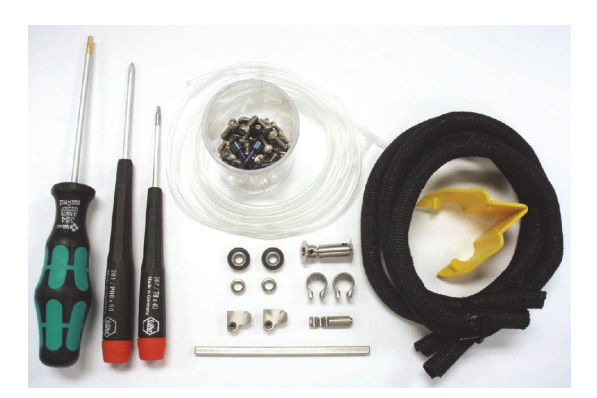

**Figure 4-2 Contenu de l'ensemble de pièces de rechange de base (réf. : COBRA-SP-BASIC [U8775166])**
## **4.2 Pièces de rechange**

Le [Tableau 7 à la page 73](#page-72-0) et le [Figure 4-3 à la page 73](#page-72-1) illustrent une vue éclatée du scanner et énumère la liste des pièces de rechange.

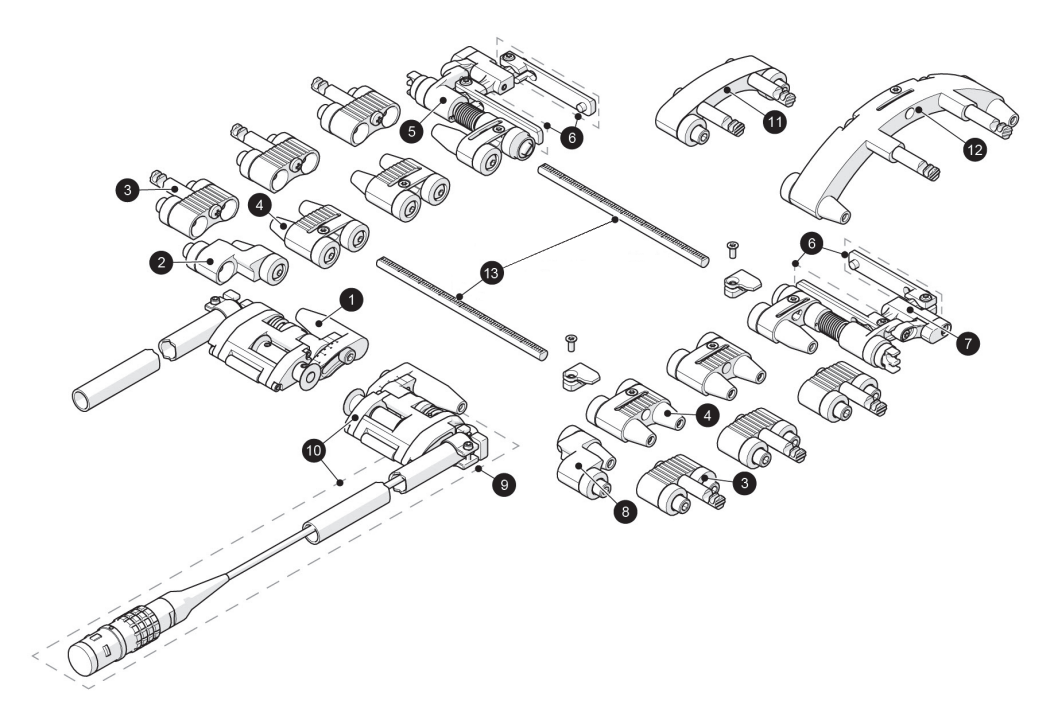

**Figure 4-3 Vue éclatée**

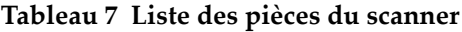

<span id="page-72-1"></span><span id="page-72-0"></span>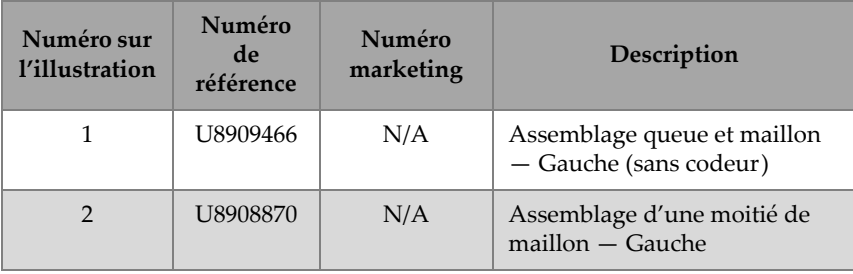

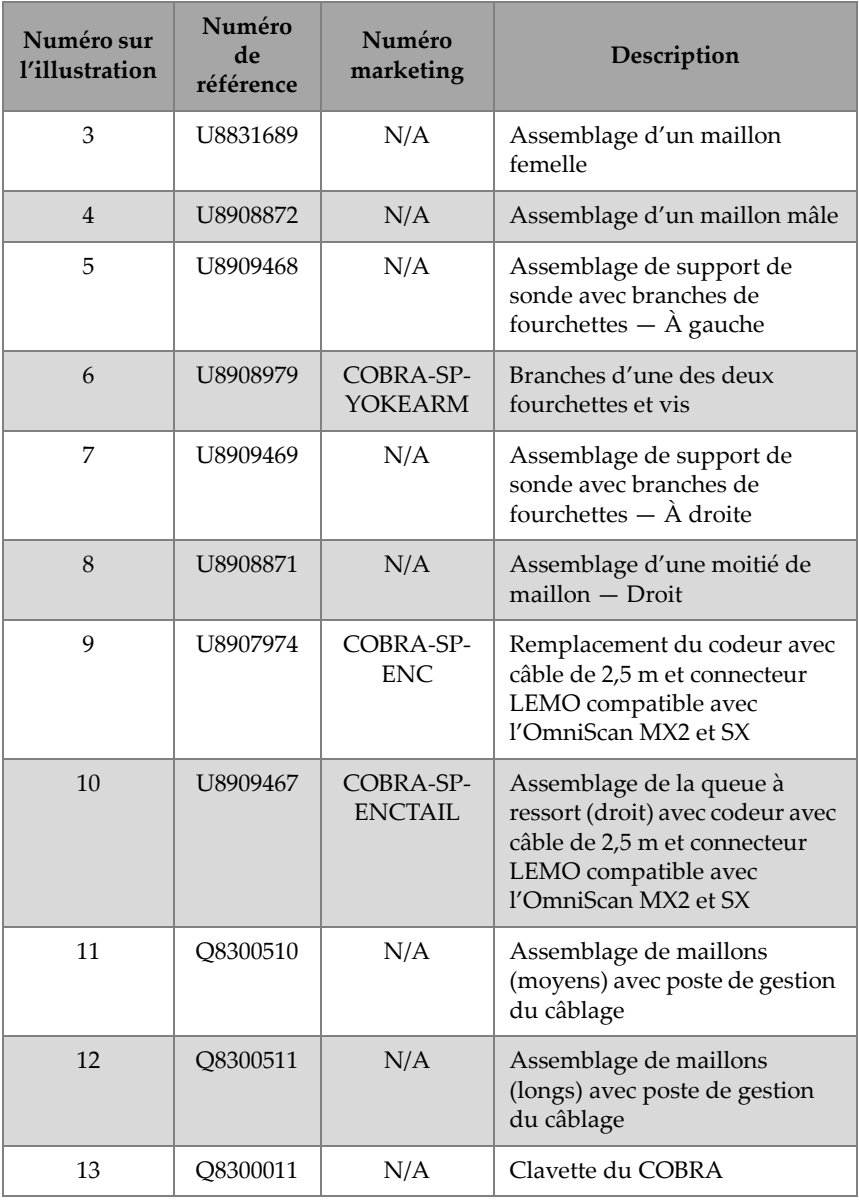

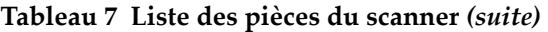

## **5. Caractéristiques techniques**

Ce chapitre contient les caractéristiques techniques du scanner COBRA.

#### **5.1 Caractéristiques techniques générales et d'environnement**

<span id="page-74-0"></span>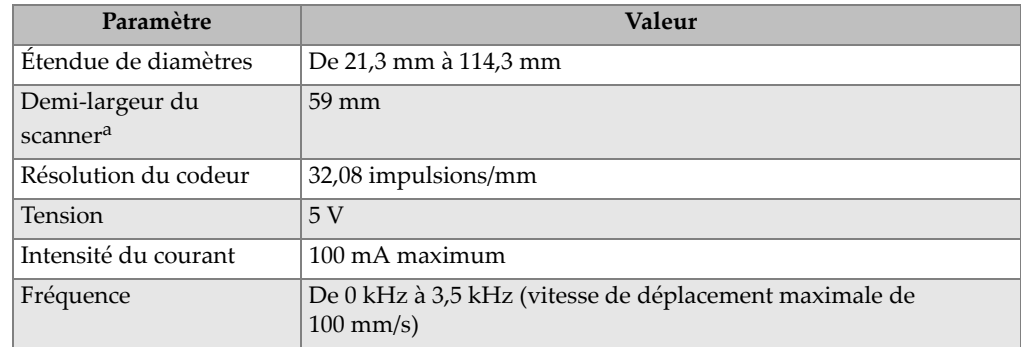

#### **Tableau 8 Caractéristiques techniques générales**

a. N'inclut pas les câbles de sonde et les tubes à couplant.

<span id="page-75-1"></span>

| Paramètre                        | Valeur                                            |
|----------------------------------|---------------------------------------------------|
| Température de<br>fonctionnement | De $-5$ °C à 50 °C                                |
| Température d'entreposage        | De $-30$ °C à 60 °C                               |
| Humidité relative (HR)           | Humidité maximale de 80 %, sans<br>condensation   |
| Environnement humide             | Oui                                               |
| Altitude maximale                | Jusqu'à 2000 m                                    |
| Utilisation extérieure           | Oui                                               |
| Niveau de pollution              | 1                                                 |
| Indice de protection IP          | Étanche (conçu pour satisfaire la<br>norme $IP67$ |

**Tableau 9 Exigences environnementales de fonctionnement** 

## **5.2 Références des connecteurs**

Les scanners COBRA vendus après juillet 2013 sont livrés en standard équipés d'un connecteur LEMO compatible avec les appareils OmniScan MX2 et SX. Un adaptateur (en option) est requis pour permettre l'utilisation avec un autre appareil (voir le [Tableau 10 à la page 76\)](#page-75-0).

**Tableau 10 Adaptateur de câble de codeur requis** 

<span id="page-75-0"></span>

|                                    | Appareil     |                     |               |                             |  |
|------------------------------------|--------------|---------------------|---------------|-----------------------------|--|
| Connecteur du<br>scanner           | OmniScan MX  | <b>OmniScan MX2</b> | OmniScan SX   | TomoScan<br><b>FOCUS LT</b> |  |
| LEMO (à partir<br>de juillet 2013) | Omni-A-ADP27 |                     |               | $C1$ -LF-BXM-0.3M           |  |
| DE15 (avant<br>juillet 2013)       |              | Omni-A2-ADP20       | Omni-A2-ADP20 | $C1-DE15F-BXM-$<br>0.30M    |  |

La [Figure 5-1 à la page 77](#page-76-0) et le [Tableau 11 à la page 77](#page-76-1) indiquent l'information sur les broches du connecteur LEMO de l'OmniScan MX2.

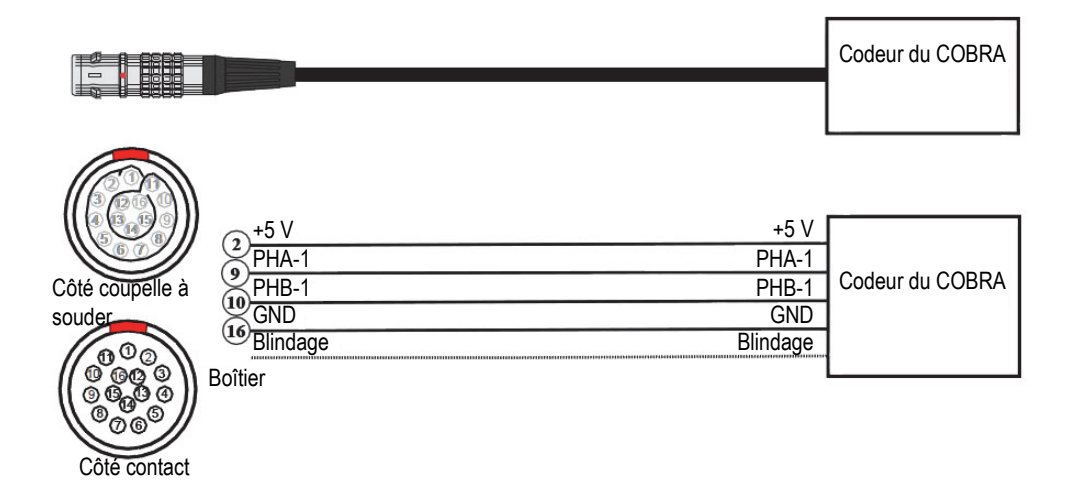

**Figure 5-1 Diagramme des broches du connecteur LEMO**

| <b>Broche</b>  | Signal     | Description                      |
|----------------|------------|----------------------------------|
| 1              | N/A        | Non utilisé                      |
| 2              | $+5V$      | Source d'alimentation<br>externe |
| 3              | N/A        | Non utilisé                      |
| $\overline{4}$ | N/A        | Non utilisé                      |
| 5              | N/A        | Non utilisé                      |
| 6              | N/A        | Non utilisé                      |
| 7              | N/A        | Non utilisé                      |
| 8              | N/A        | Non utilisé                      |
| 9              | PhA axis 1 | Codeur 1, phase A                |
| 10             | PhB axis 1 | Codeur 1, phase B                |
| 11             | N/A        | Non utilisé                      |
| 12             | N/A        | Non utilisé                      |

<span id="page-76-1"></span><span id="page-76-0"></span>**Tableau 11 Broches de l'Omniscan MX2 pour l'interface avec le connecteur LEMO**

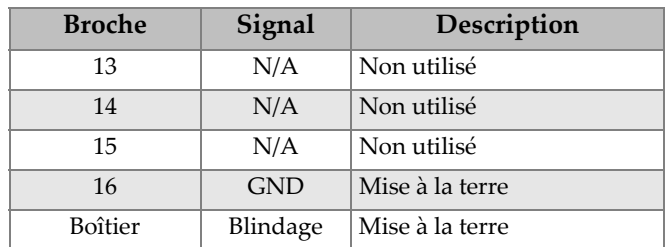

#### **Tableau 11 Broches de l'Omniscan MX2 pour l'interface avec le connecteur**

#### **5.3 Caractéristiques techniques de la sonde**

<span id="page-77-0"></span>**Tableau 12 Caractéristiques techniques d'une sonde multiélément standard**

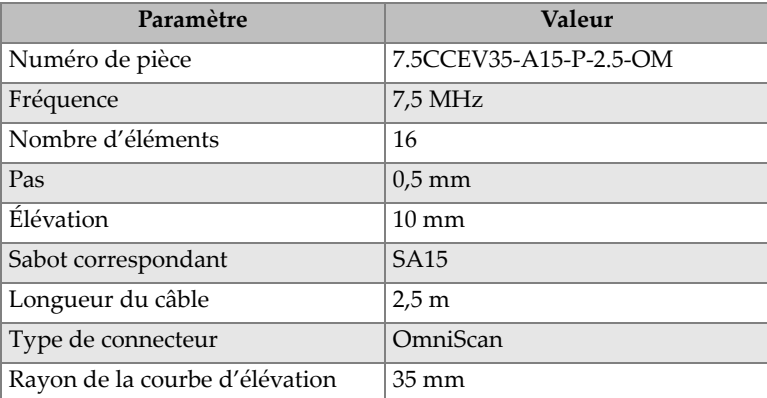

### **5.4 Tableaux de configuration du scanner**

Les tableaux de configuration du scanner indiquent comment configurer le scanner pour un diamètre extérieur de tuyau spécifique (voir le [Tableau 13 à la page 79](#page-78-0) et le [Tableau 14 à la page 80\)](#page-79-0).

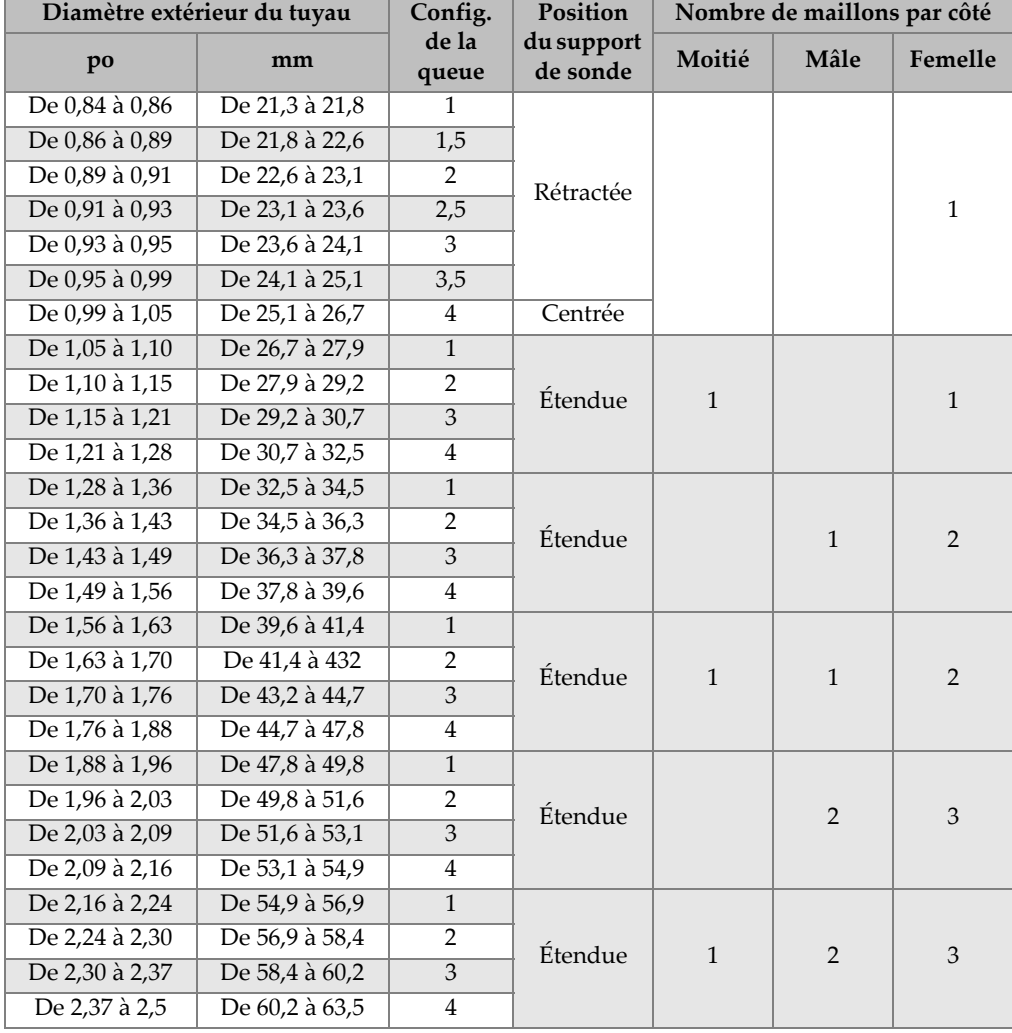

<span id="page-78-0"></span>**Tableau 13 Tableau de configuration du scanner pour les tubes à faible diamètre**

<span id="page-79-0"></span>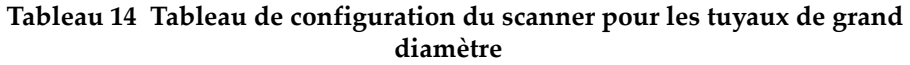

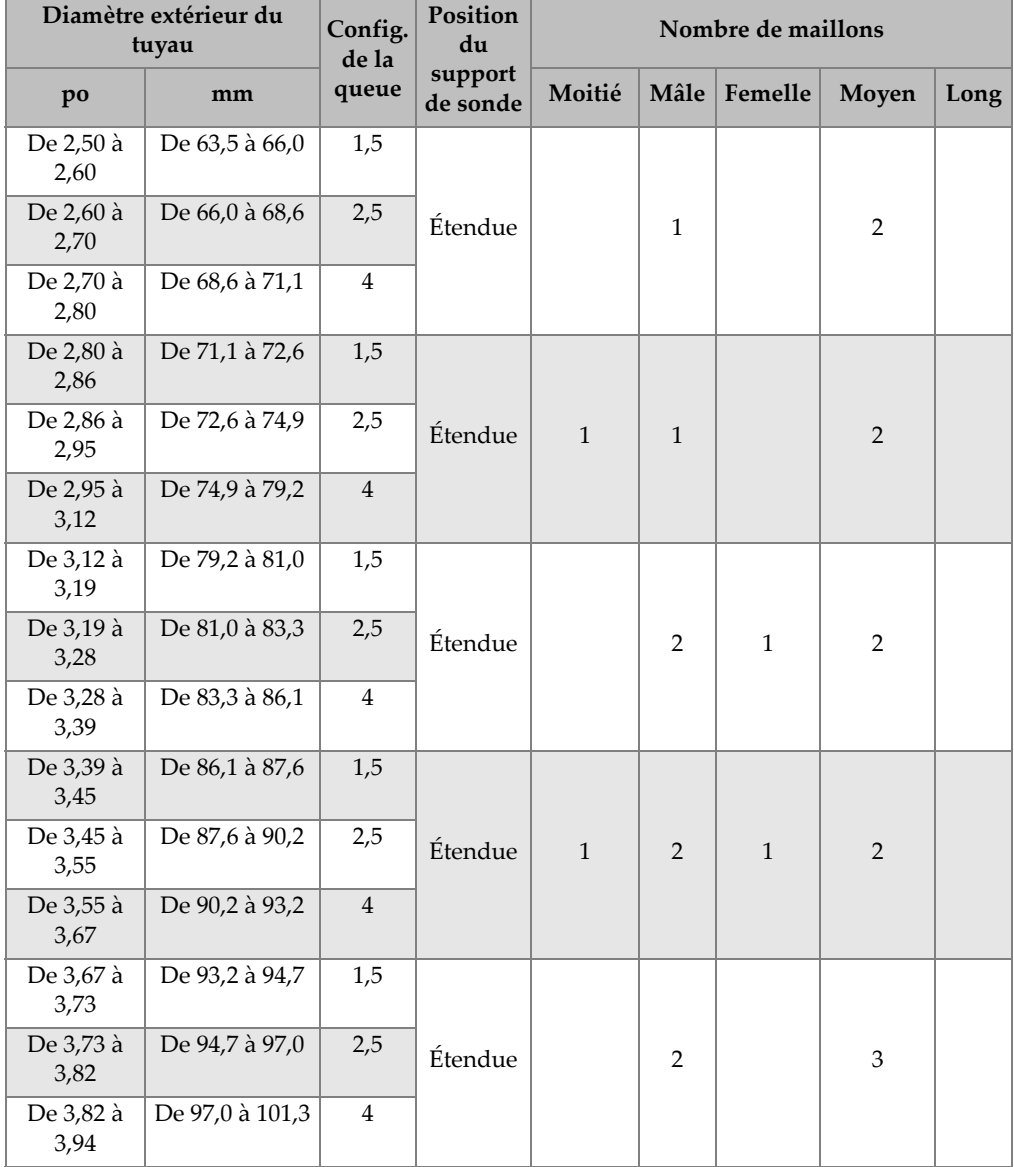

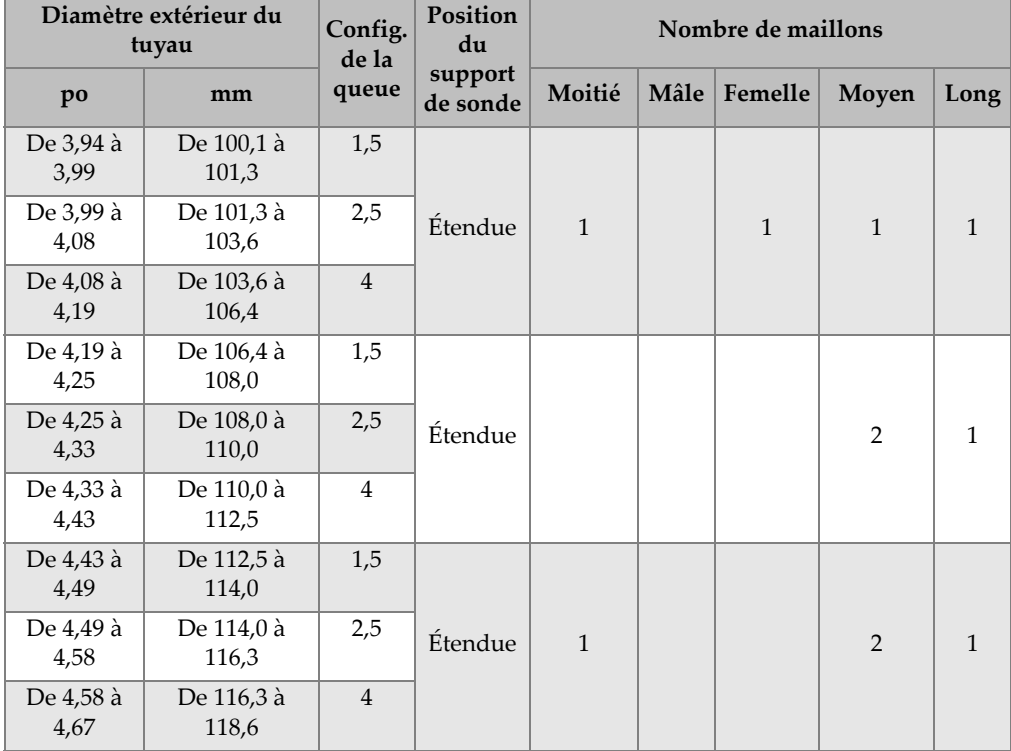

#### **Tableau 14 Tableau de configuration du scanner pour les tuyaux de grand diamètre** *(suite)*

# **Liste des figures**

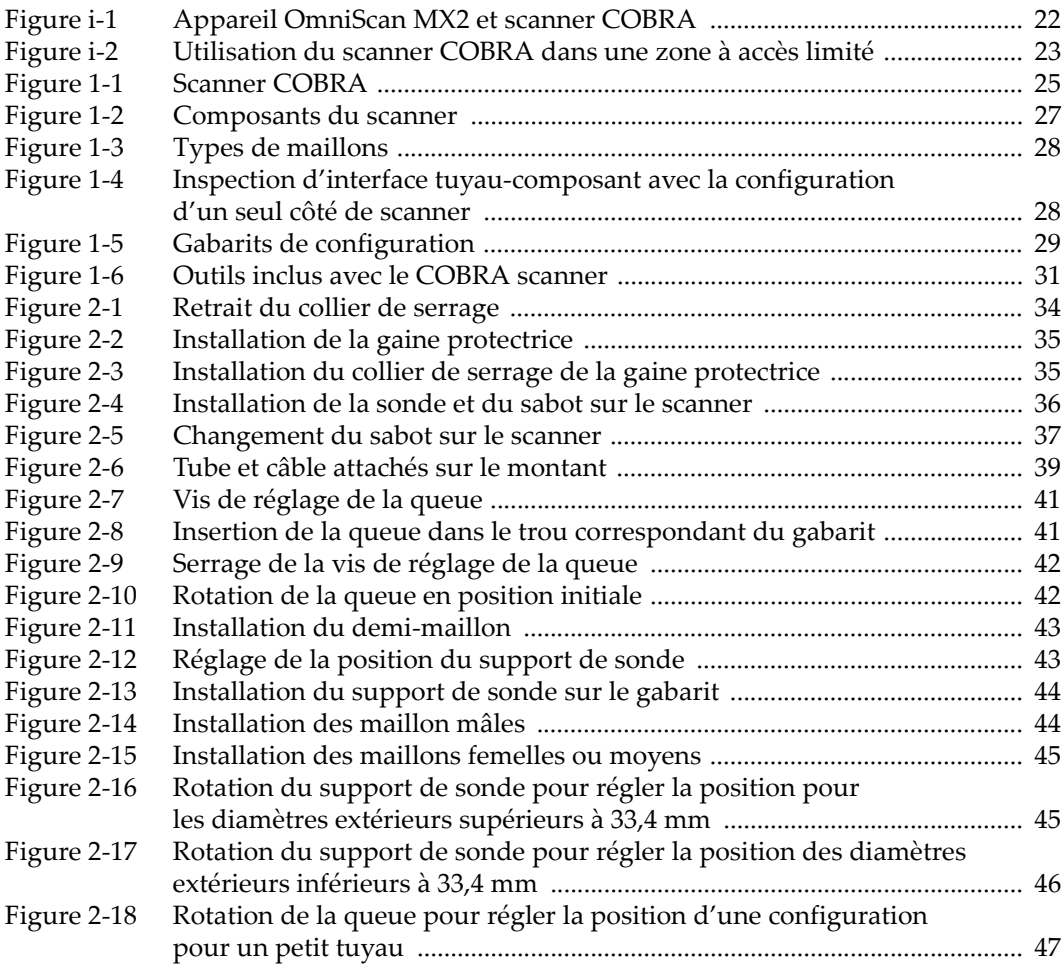

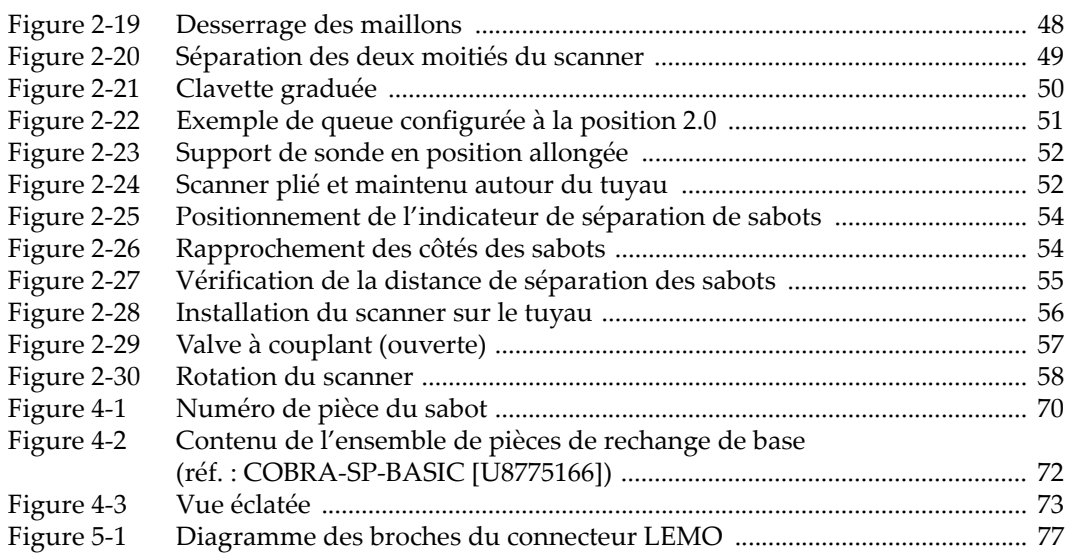

# **Liste des tableaux**

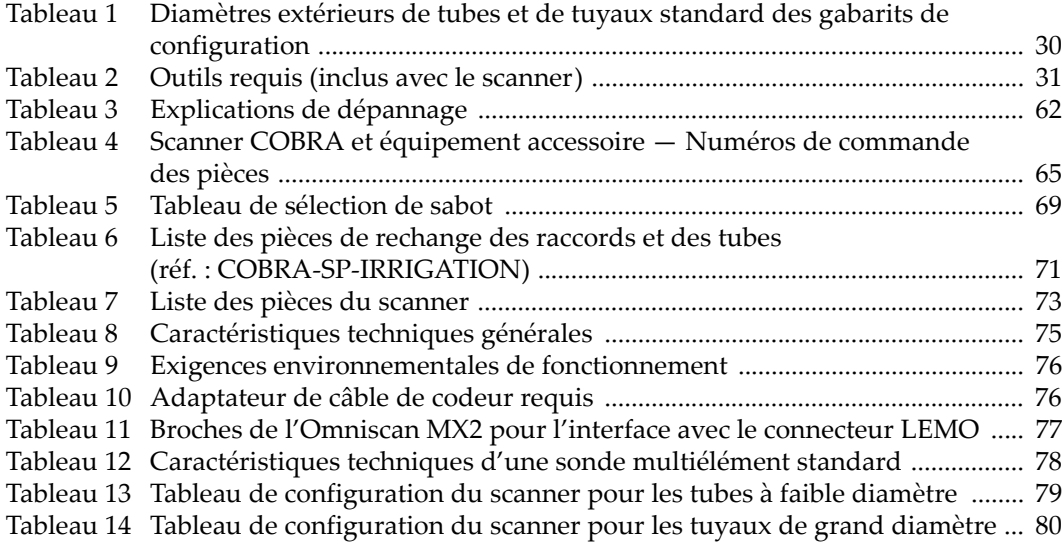